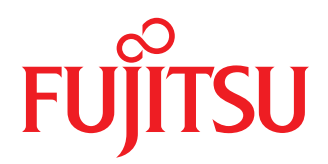

# Windows 10 移行ガイド 富士通がおすすめする移行ポイント

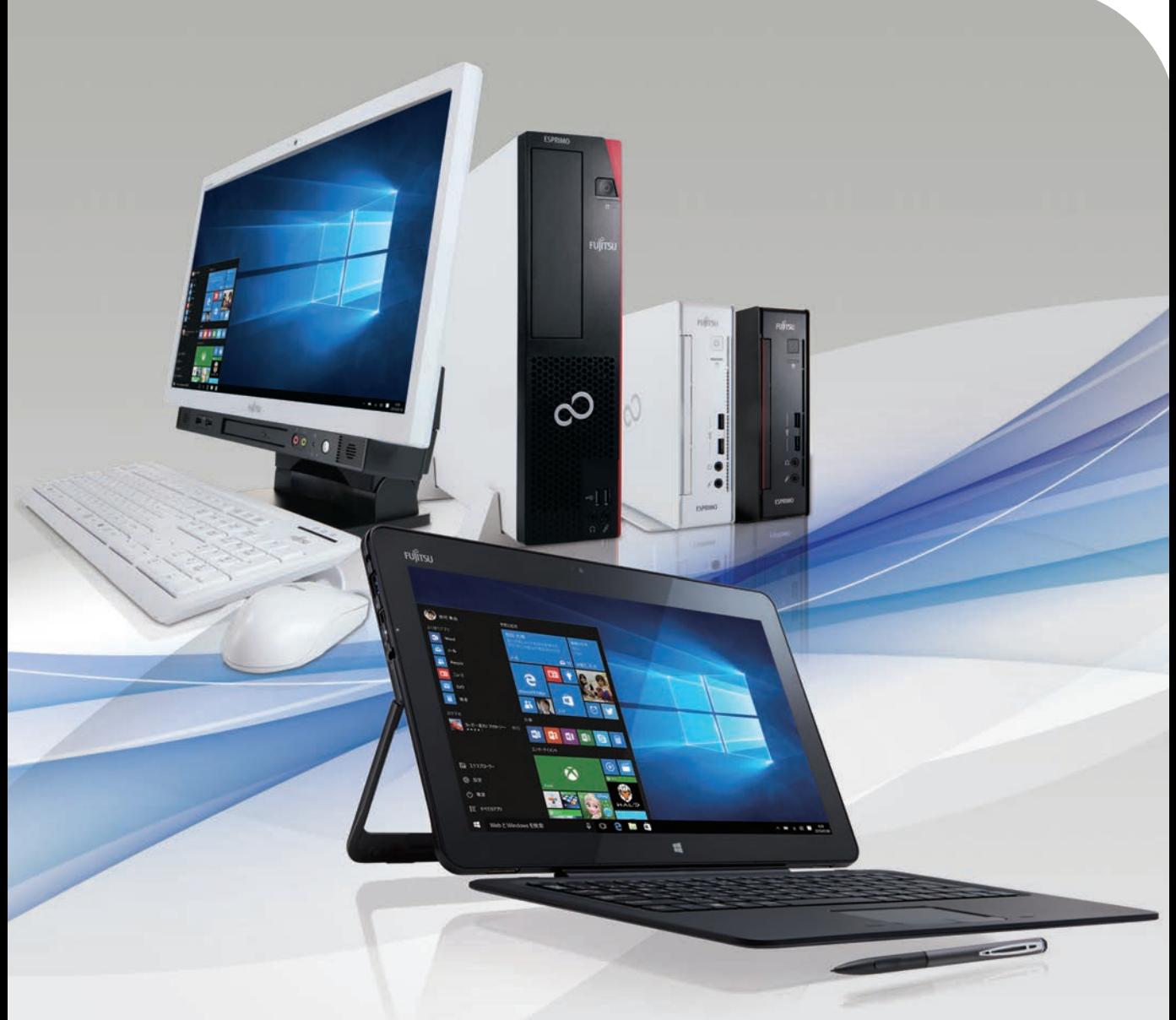

shaping tomorrow with you 社会とお客様の豊かな未来のために

### はじめに

PC環境移行時の互換性の確保、年々増加するPCの管理・保守コスト、厳しさを増す情報管理とセキュリティ 対策、氾濫する情報がもたらす生産性の低下。企業のPC環境にはこうした重要な課題が山積しています。 Windows 10はWindows 7、Windows 8.1の機能をさらに進化させ、これらの課題を解決する数々の 機能やツールを搭載。企業のPC管理の効率化を実現し、ビジネスユーザーの業務効率化を高めるなど、 システム管理者、ユーザー、それぞれの立場でのPC環境を一新します。

本資料は、Windows 10への移行を検討する上での考え方や手順、対策など、基本的な情報をご紹介し ています。お客様のWindows 10への移行の一助としてご活用いただければ幸いです。

#### 登録商標および商標について

- Microsoft、Windows、Internet Explorerは、米国 Microsoft Corporation の米国およびその他の関連会社の商標です。
- ●その他の会社名、各製品名などの固有名詞は、各社の商号、登録商標または商標です。
- その他の各製品は、各社の著作物です。
- なお、本資料では、各製品を次のように略記しています。あらかじめご了承ください。
	- Windows® 10 を Windows 10と表記しています。
	- Windows® 8.1 を Windows 8.1と表記しています。
	- Internet Explorer® 11をIE11と表記しています。
- その他、本資料に記載されている会社名、システム名、製品名などには必ずしも商標表示を付記しておりません。

# CONTENTS

# Windows 10 移行によるメリット

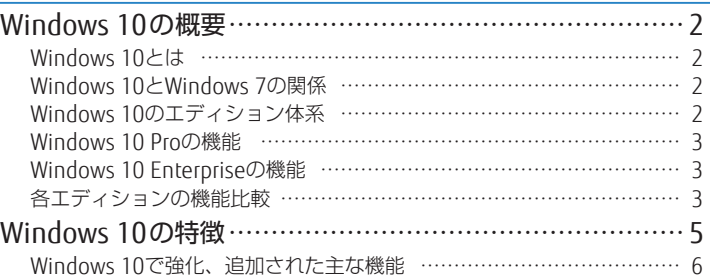

# Windows 10 移行のポイント

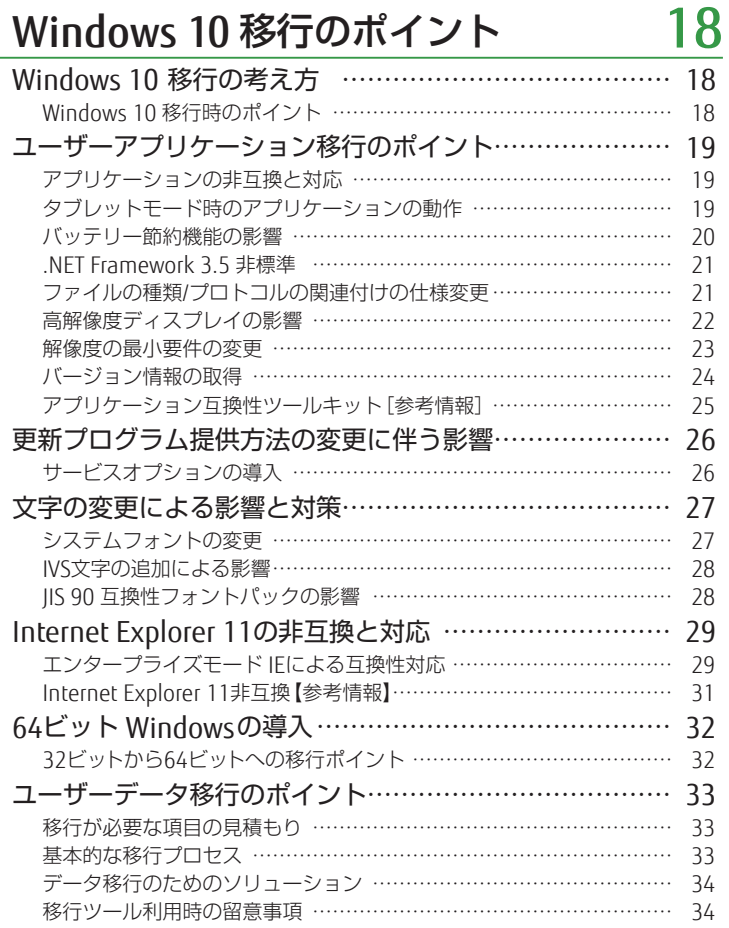

## 付 録

# 35

2

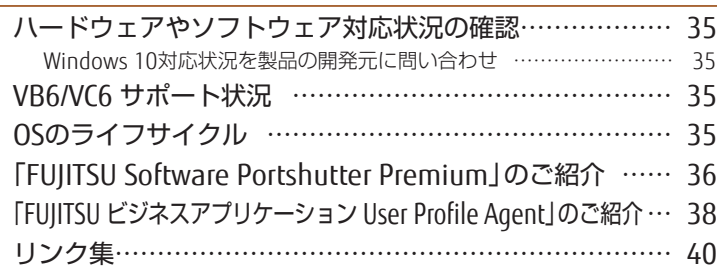

# Windows 10 移行によるメリット

Windows 7からWindows 10に移行すれば、おなじみのスタートメニューなどの使い勝手はそのままに、 各デバイスに最適化された画面表示を利用できます。また仮想デスクトップによるタスク管理により、 より生産性を高めることができます。

Windows 10はこれまでに開発されたWindowsの中で最も安全性に優れており、強化されたセキュリティ 機能をご利用いただけます。

# Windows 10の概要

### Windows 10とは

Windows 10は、さまざまな機能の強化と魅力的な新機能により、速度、作業効率性、安全性、互換性を 追求した最新OSです。「Windows as a Service(WaaS)」という考えに基づき、Windowsの機能改善や新機 能を提供していきます。

### Windows 10とWindows 7の関係

Windows 10は、Windows 7、8、8.1との互換性を確保しながら機能性や操作性を大きく向上させた最新 のクライアントOSです。

### **O Windows 10のエディション体系**

Windows 10のエディション体系は以下です。

#### 一般ユーザー向け Windows 10 Home

家庭向けのOSとして最も適切な エディションです。リッチなユー ザーインターフェイスを搭載し、 また他のPCや接続するデバイスと の連携を容易に、そして安全に行 うことが可能です。新しいブラウ ザであるMicrosoft Edgeやタッチ 対応端末向けのタブレットモード、 指紋、虹彩などの新しい認証方式 などの一般ユーザー向けの新機能 をご利用できます。

### 企業ユーザー向け

#### Windows 10 Enterprise

Microsoftソフトウェアアシュアランス契約を結んでいる企業で 使用可能。大規模な企業向けの機能が利用可能です。

### Windows 10 Enterprise LTSB

ミッションクリティカルなシステム向けのエディションです。

#### Windows 10 Pro

グループポリシーによる統合管理、ドメイン参加、Windows Update for Businessといった企業で必要とし管理者が統合 管理できる機能をもつ、ビジネスでの利用に最適なOSです。 また、会社や外出先での良好な接続性を維持しながら、情報 の整理、検索、共有資源の利用を行うことができます。

Windows 10

移行によるメリット

Mindows 10 嫁与によるメロネット

### **■ Windows 10 Proの機能**

- パワーユーザーおよび、ビジネスニーズに最適なWindows 10
- 一般ユーザー向けの機能に加えて企業ユーザーで求められる基本的な機能を網羅
	- ドメイン参加、グループポリシー管理の機能を使って管理者が集中管理
	- Windows 7では、Enterprise向けの機能だったBitLockerを標準サポート
	- Windows Update for Business による新機能アップグレード、更新プログラムの適用管理

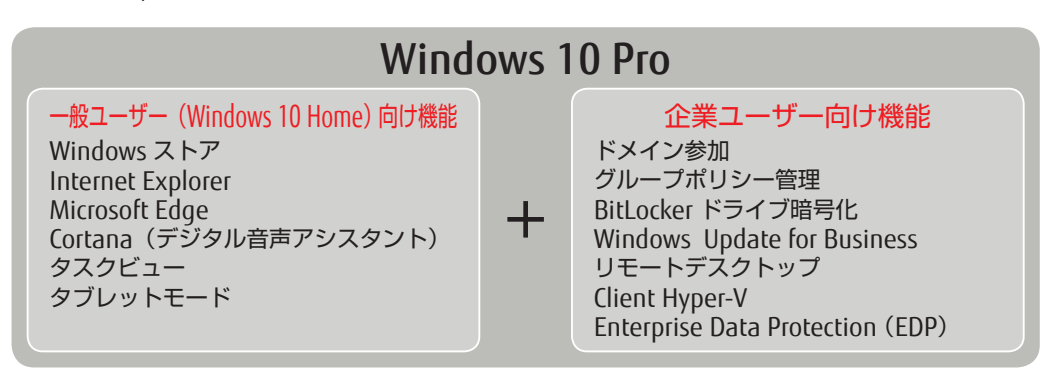

### Windows 10 Enterpriseの機能

大規模な企業向けのWindows 10のエディション。Windows 10 Proの機能に加えて、セキュリティや 管理機能が充実。

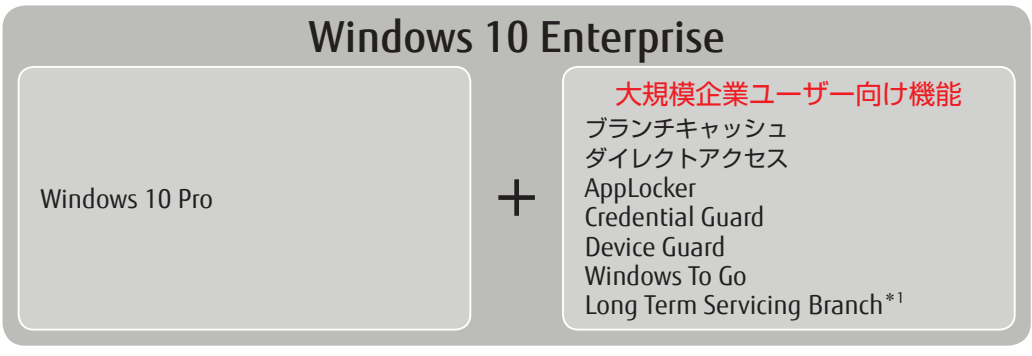

\*1:Long Term Servicing Branchは、Windows 10 Enterprise LTSBエディションのみ搭載されます。

**Point** Microsoftソフトウェアアシュアランス契約を結んでいる企業で使用可能です。

### ● 各エディションの機能比較

Windows 10の各エディションの包含関係は以下です。 Windows 10 Enterpriseには、Windows 10の持つすべての機能が包含されています。

### Windows 10 Enterprise

Windows 10 Pro

Windows 10 Home

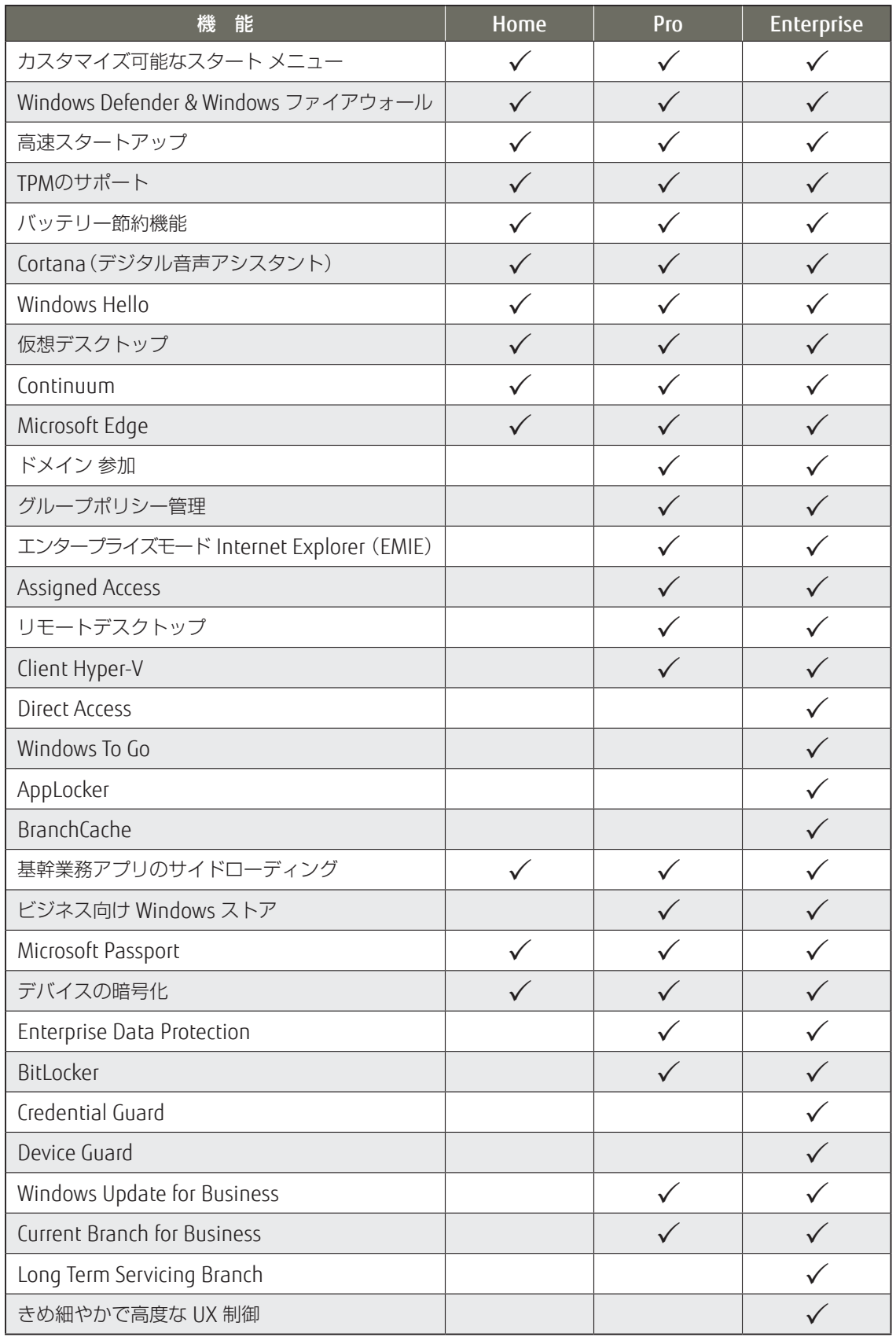

## Windows 10の特徴

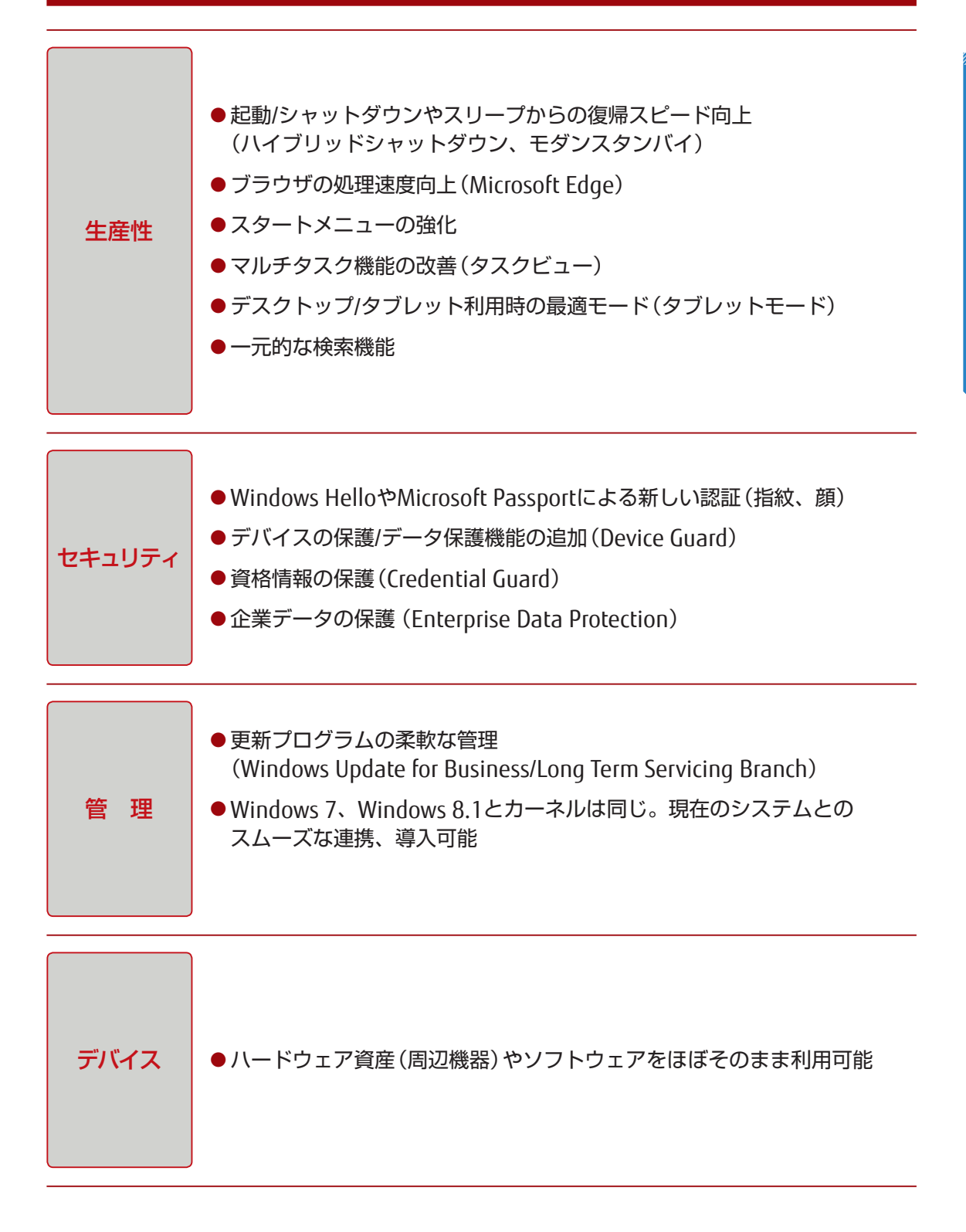

5

### Windows 10で強化、追加された主な機能

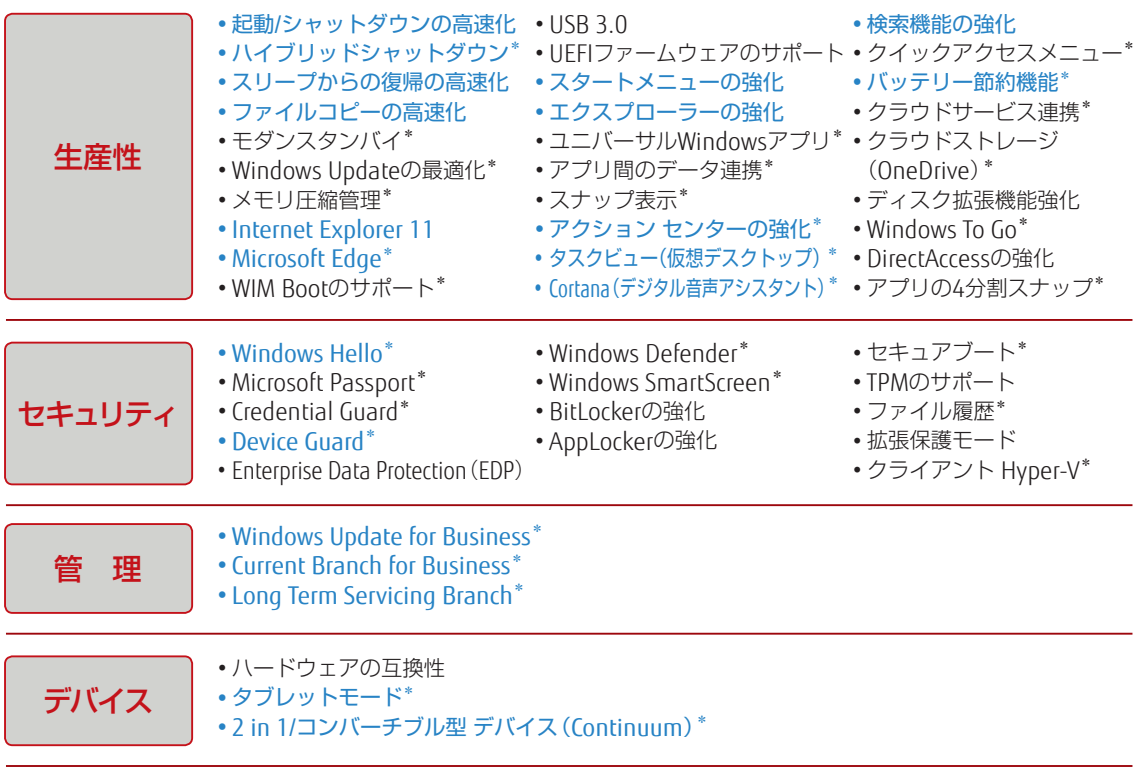

\*追加機能(Windows 7と比較) 青字:以降のページで紹介

### 生産性

#### ■スタートメニュー

- おなじみのスタートメニューが強化されて搭載されています。
- Windows 7のスタートメニューとおなじように使用できることに加えて、よく使うアプリをピン留 めして配置を変えるなど、自分好みにカスタマイズできます。

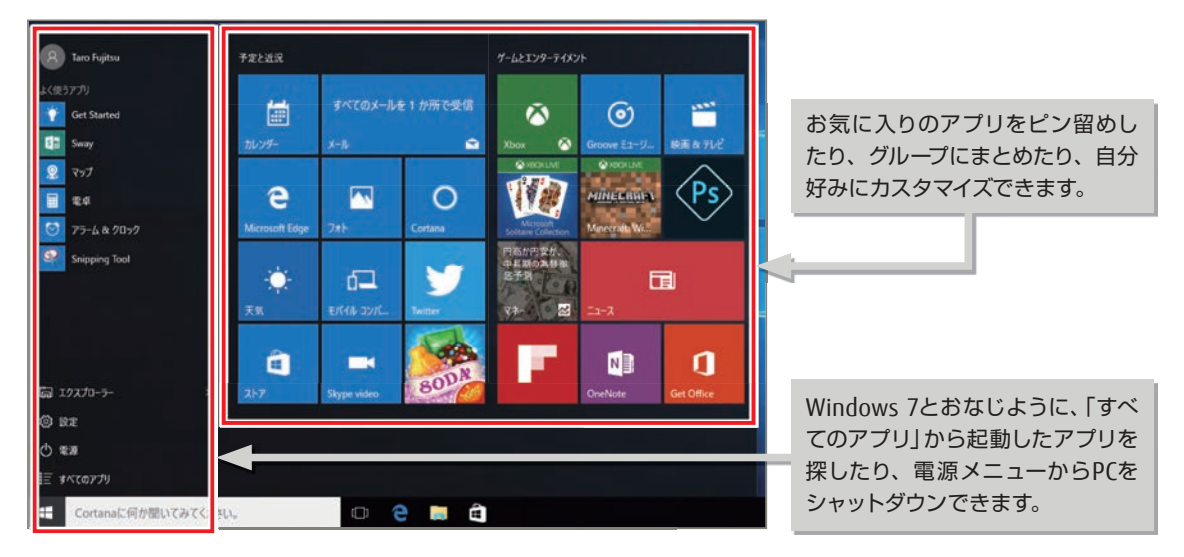

Windows 10

移行によるメリット

Windows 10 移行によるメリット

### ハイブリッドシャットダウン

- ハイバネーションファイルによる高速起動(高速スタートアップ)を実現しました。
- スタートボタンから「電源」→「シャットダウン」の順に選択すると、状態をハイバネーションファイ ルに保存してシャットダウンし、電源をつけた時に高速に起動できます。

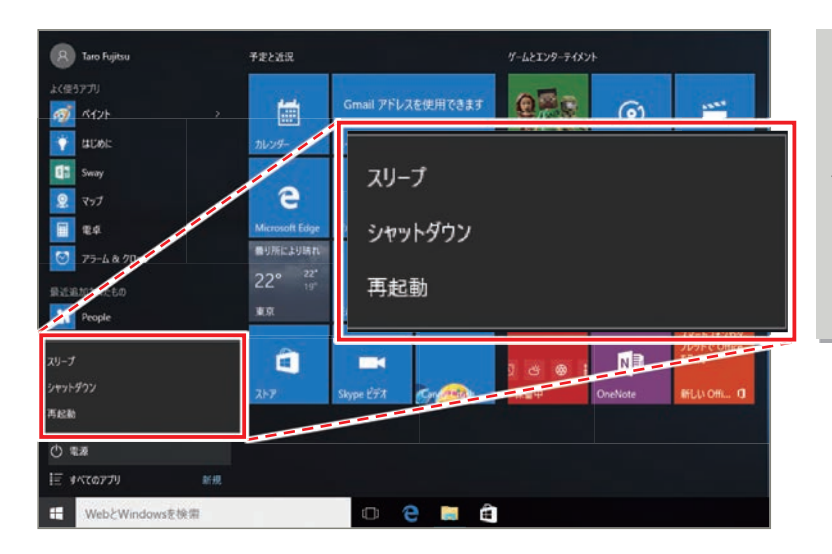

[電源]-[シャットダウン]の順 に選択すると、状態をハイバネー ションファイルに保存してシャッ トダウンし、電源をつけた時に 高速に起動できます。(ハイブリッ ドシャットダウン)

[電源]-[再起動]の順に選択す ると、従来の再起動をします。

- 以下手順により、従来のシャットダウン(完全シャットダウン)を行うことができます。 1.[設定]>[更新とセキュリティ]>[PCの起動をカスタマイズする]>[今すぐ再起動する] 2.[オプションの選択]で[PCの電源を切る]を選択します。
- 「再起動」の場合、電源を完全にシャットダウンした状態から、起動(コールドブート)を行います。こ れは従来の再起動と変わりません。
- ハイブリッドシャットダウン有効時には、PCを起動してもユーザーポリシーは即座に適用されますが、 コンピューターポリシーは即座に適用されません。

● より速くなった起動

**Point**

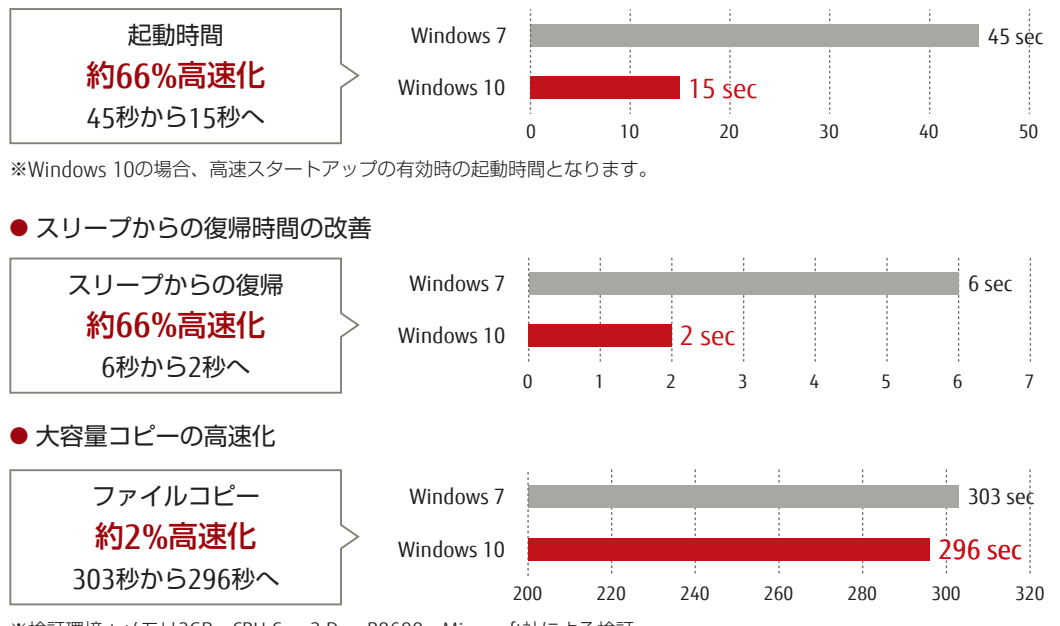

※検証環境:メモリ2GB、CPU Core2 Duo P8600、Microsoft社による検証

#### ■タスクビュー

追加されたタスクビュー機能を使用すれば、仮想デスクトップを用途ごとに作成できるため、複数のタ スクを管理しやすくなり、業務の生産性を向上できます。

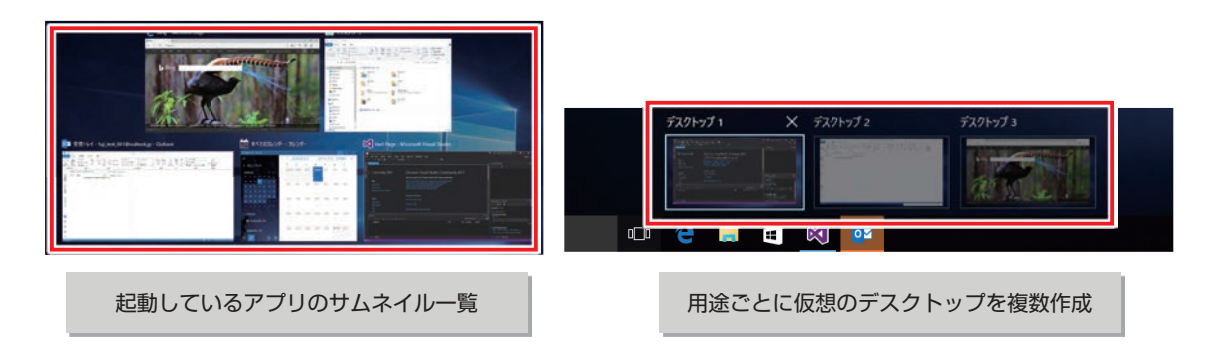

### ■検索

タスクバーの検索ボックスからWeb、アプリ、ファイル、設定に至るまで一元的な検索が可能で、すぐ に検索対象を見つけることができます。

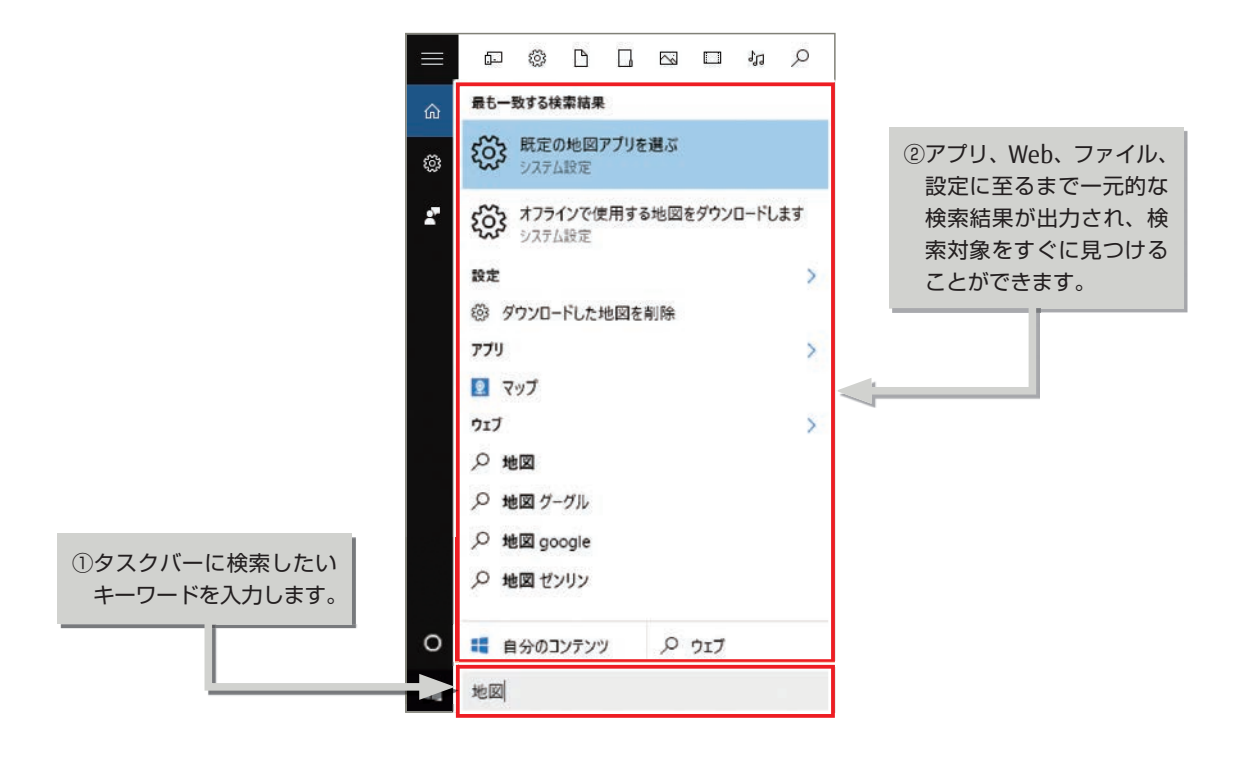

#### バッテリー節約機能

Windows 10ではバッテリー運用時の省電力機能としてバッテリー 節約機能が搭載されました。 バッテリー残量が閾値(デフォルト20%)を下回った際に、バックグラウンドの動作を抑止し、消費電力 を抑える機能です。

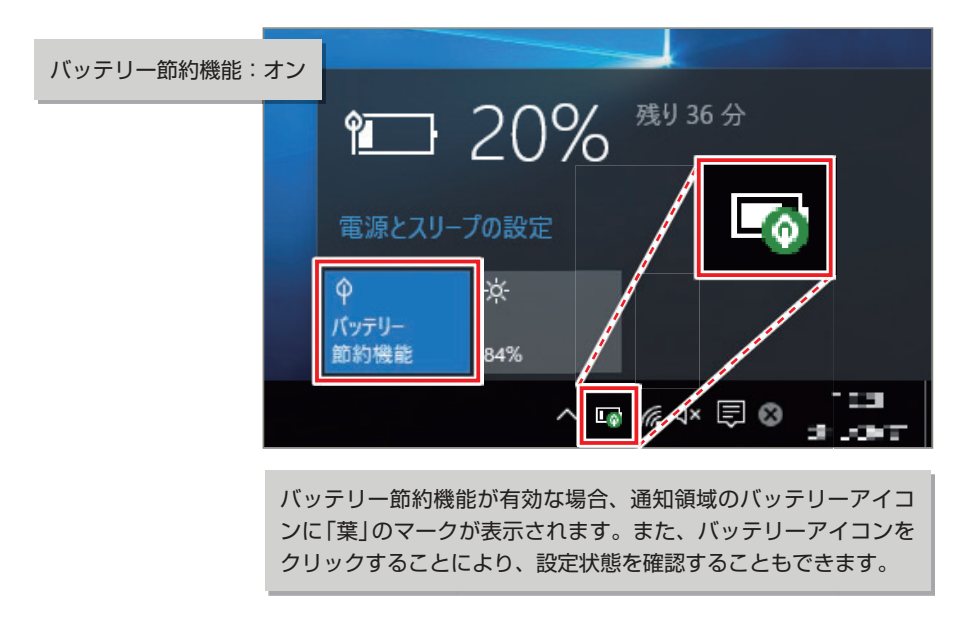

### **D** Cortana

「検索」機能はデジタル音声アシスタントソフト「Cortana」と連携しており、Cortanaが有効の場合は、音 声アシスタント機能を利用できます。

確認したい内容を話すことで、様々な情報を簡単に確認できます。

「コルタナさん」と言うと「Cortana」が音声認識するようにできます。

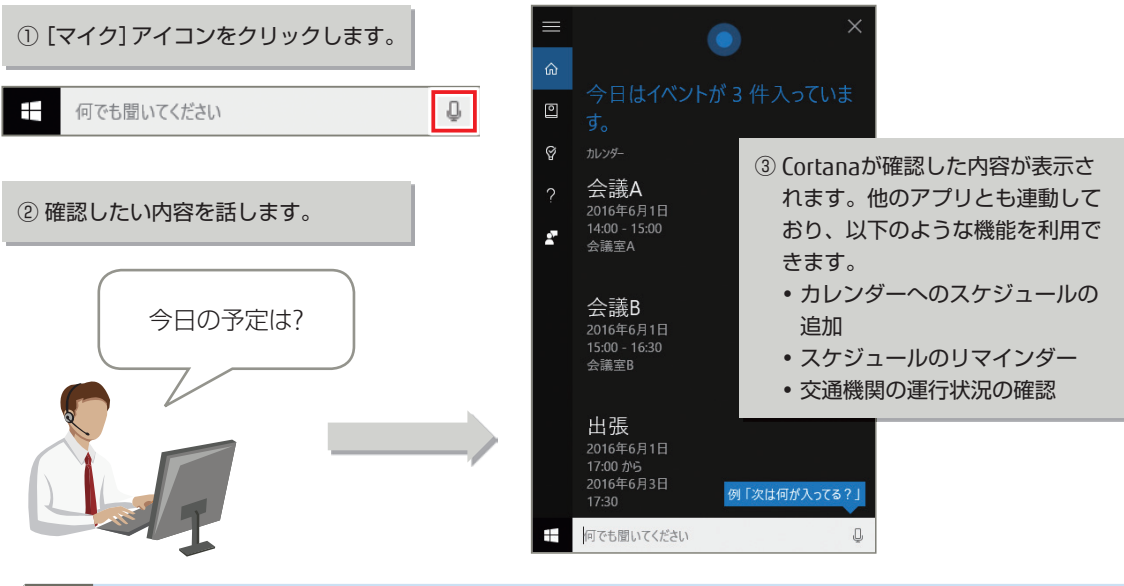

Cortanaを使用するためには、ユーザーごとにMicrosoftアカウントを使用したセットアップが必要です。 グループポリシー制御によりにCortanaの利用を禁止することも可能です。 **Point**

#### エクスプローラーの変更

エクスプローラーの「お気に入り」は、「クイック アクセス」に置き換わりました。 クイック アクセスを使用すると、使用頻度の高い(最近使用した)ファイル/フォルダーに最短ルートでア クセスができます。

クイック アクセスでは、ピン留めしたフォルダー(お気に入り)以外に、使用頻度が高いフォルダー/ファ イルが自動的に表示されます。

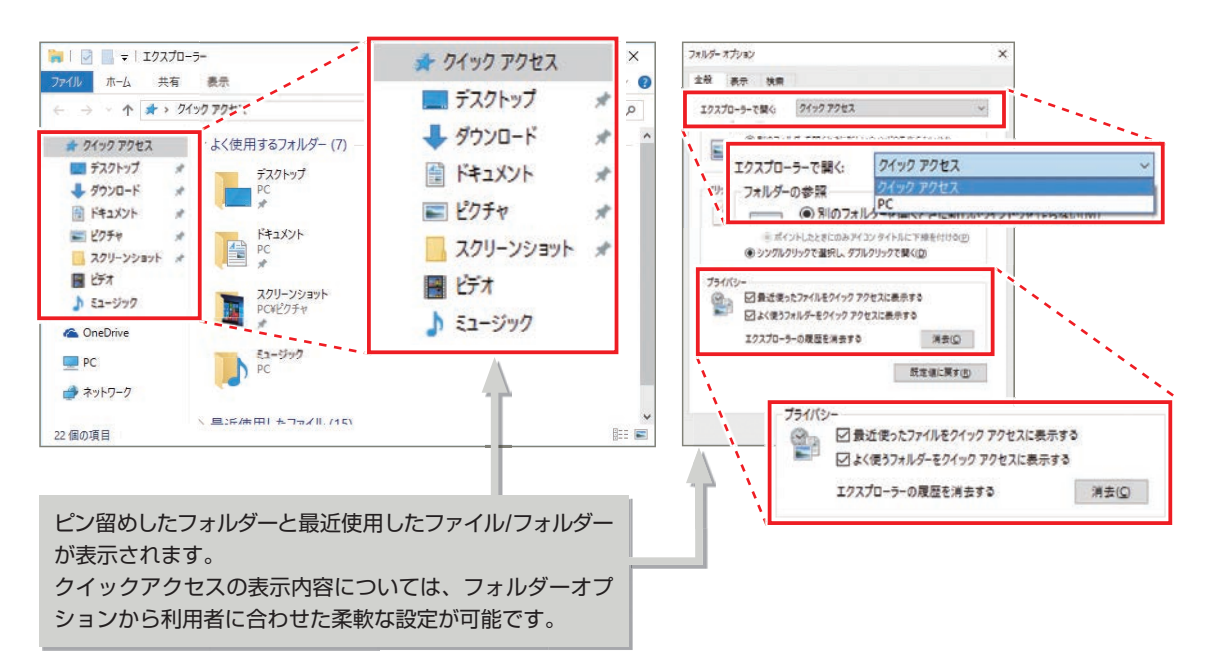

### VHD/ISOファイルのマウント

Windows 8以降、VHD/ISOファイルのマウントや光学ディスクへの書き込みがエクスプローラーからで きるようになりました。

ISOやイメージのアイコンを選択すると、選択内容に応じた操作がリボンに表示されます。

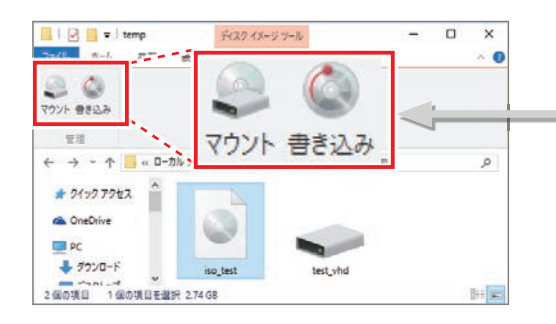

ファイルを選択し、マウント、書き込み といった操作内容をリボンから選択

VHDは、新しいハードディスクとしてマウントされます。

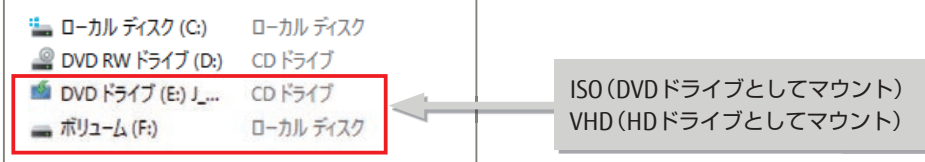

### **■** Microsoft Edge

Windows 10には、古いWebサイトとの互換性を保つための「Internet Explorer 11」と最新のWeb標準に 最適化された「Microsoft Edge (エッジ)」の2つのWebブラウザーを標準で搭載しています。

#### ● Internet Explorer 11

IE11は、過去のIE向けに作成されたWebコンテンツに対する後方互換性保持の目的でWindows10に搭載 されています。従来からのドキュメントモードや、IE11から追加されたエンタープライズモードなど、 後方互換を確保するための機能が搭載されています。

#### ● Microsoft Edge

- Microsoft EdgeはChromeやFirefox、Safariといった、メジャーなモダンブラウザーとの相互運用性 を高め、Web 標準に準拠し、日々進歩するWebの技術を迅速にサポートする目的で新たに開発され ました。
- Microsoft Edgeは他のモダンブラウザーとの相互運用性を高めるための大きな変更が行われており、 Internet Explorerとの互換性はありません。
- Microsoft EdgeはHTML5をはじめとする最新のWeb標準に準拠しながら、性能と安全性、信頼性を 飛躍的に向上させました。
- Microsoft Edgeは、より軽快なWebブラウジングができるだけでなく、閲覧しているWebページに 直接コメントを入力し、その情報をノートに保存できます。また、メールやSNSで共有する「Webノート」 や広告やナビゲーションに煩わされることなく、記事を読むことに集中できる「リーディングリスト」 といった機能を搭載しています。

### **■ Microsoft Edge 新機能**

● Webノート

Webサイトにペンやタッチ機能で書き込みをしたWebノートを、アプリで簡単に共有することができます。

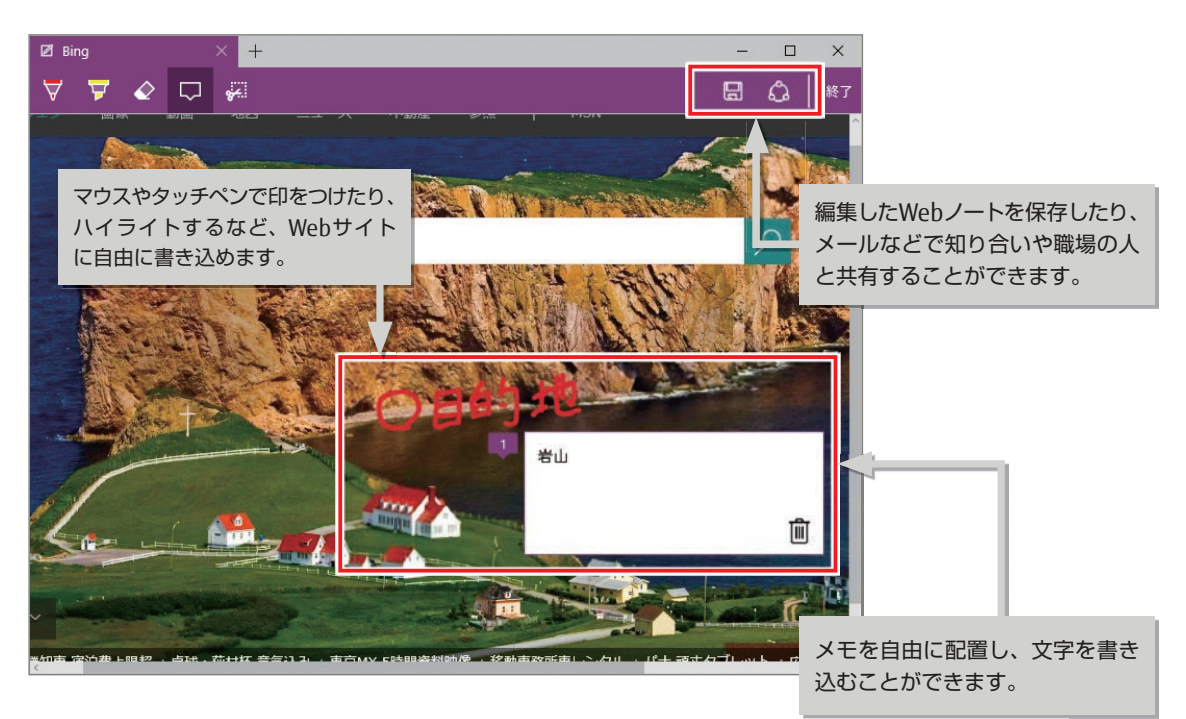

#### ● リーディングモード

「リーディングモード」では、Webサイトをシンプルなレイアウトで閲覧や保存ができます。保存した記事は、 オフライン環境でも読むことができます。

#### 通常表示 あんしゃ しんしゅう しんごく リーディングモード

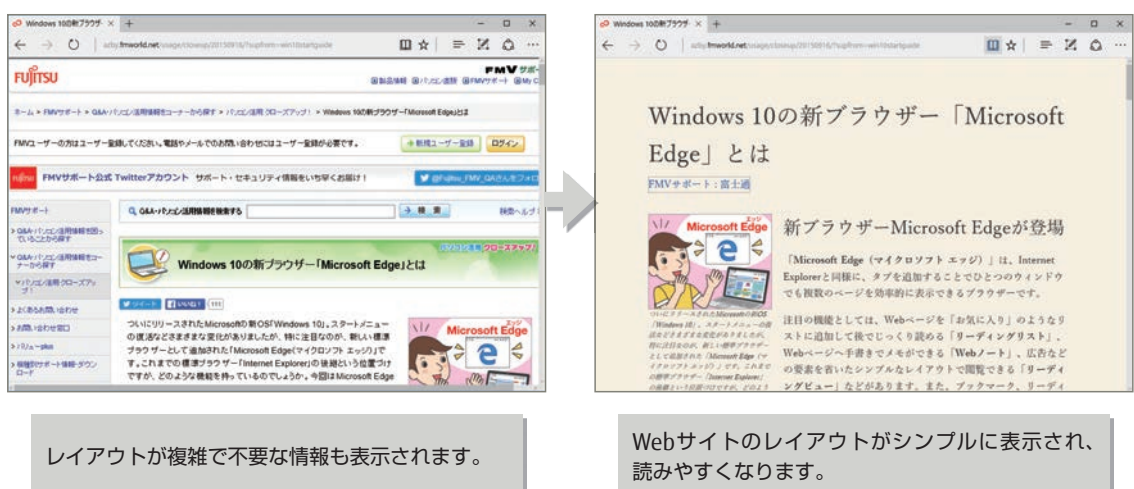

### ■ Internet Explorer / Microsoft Edge 比較

#### ● Microsoft Edgeでサポートされない機能

Microsoft Edgeは、相互運用性を高めるためIE11固有の機能の多くをサポートしていません。以下の機 能はMicrosoft Edgeでは非サポートとなります。

- ドキュメントモード
- Active X
- VB Script
- BHO(Browser Helper Objects)
- VML(Vector Markup Language)
- Silverlight
- AttachEvent / RemoveEvent
- currentStyle
- Conditional Comments
- IE8 layout quirks
- Direct X Filters and Transitions

### **Point**

Microsoft Edgeについての開発者向け情報については以下を参照してください。 https://developer.microsoft.com/ja-jp/microsoft-edge/

https://developer.microsoft.com/ja-jp/microsoft-edge/platform/documentation/dev-guide/

Windows 10

移行によるメリット

Mindows 10 嫁任にヤタメコット

### アクション センター

アクション センターが進化し、通知領域に追加されました。アクション センターから、PCからの様々な 通知を確認したり、様々な設定に簡単にアクセスできます。

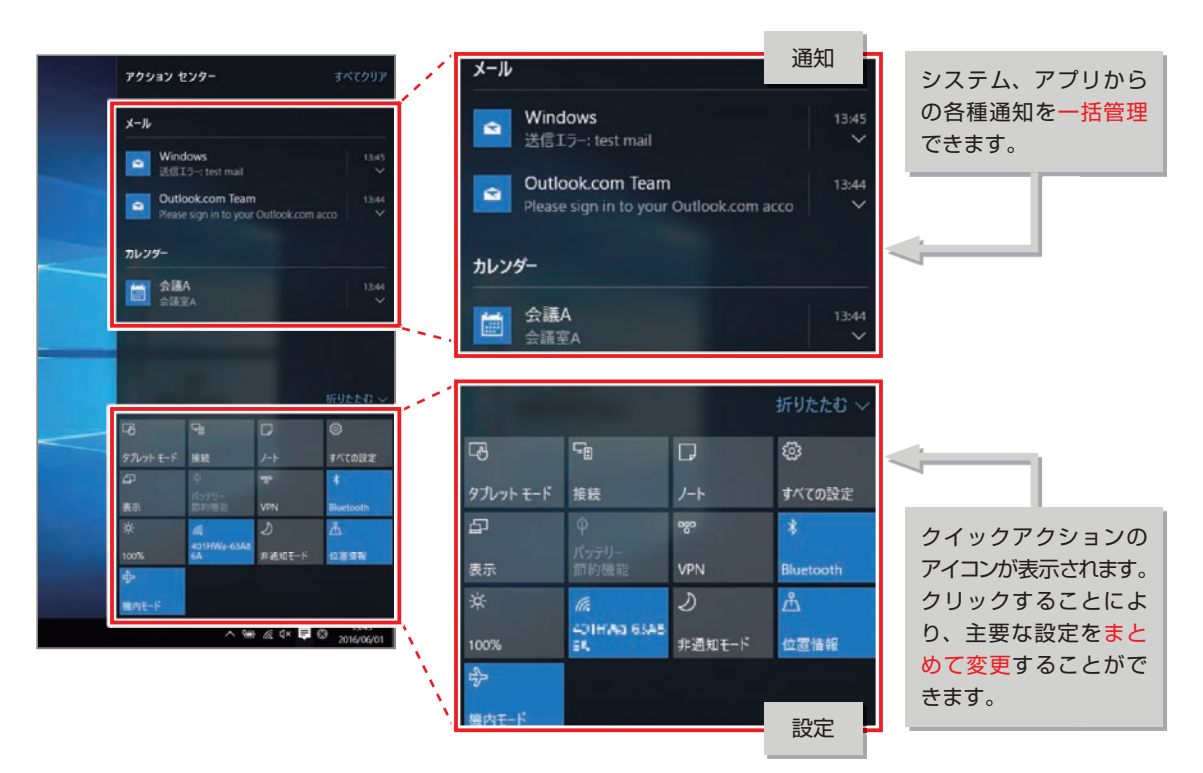

### **■モニタ別に独立したDPI設定**

マルチモニタの設定を"拡張"にしている場合、モニタ別に独立したDPI設定を利用することができます。 メインモニタと外部モニタの解像度が異なる場合でも、テキストやアプリなどの項目を見やすいサイズ に調整することができます。

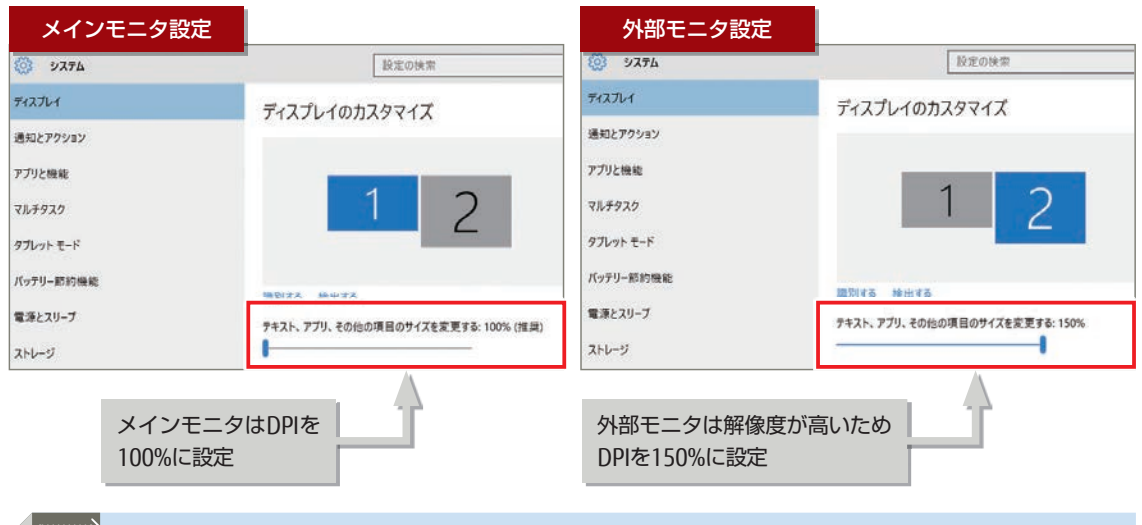

### セキュリティ

### Windows SmartScreen

Internet Explorer のSmartScreenフィルターがOSに統合されました。

実行しようとしたアプリの安全性を確認することにより、PCを保護します。リスクが高いと判断された アプリは、初回起動時に次の画面が表示されます。

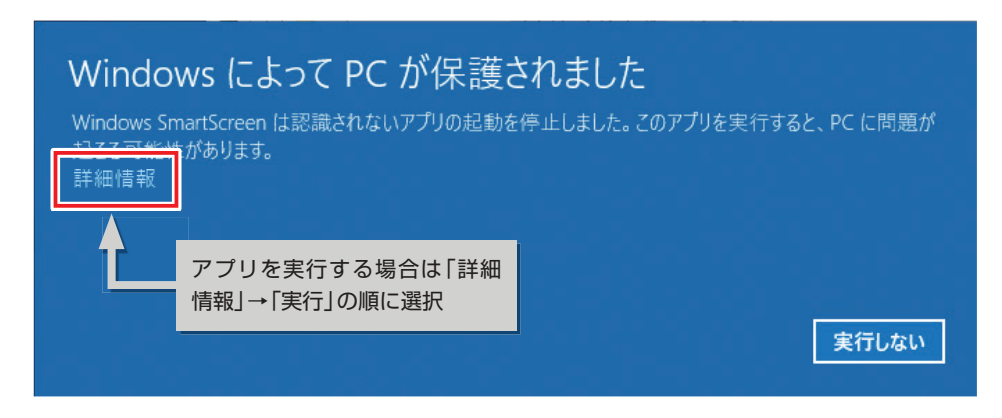

### **HALL** Windows Hello

Windows 10は生体認証Windows Helloを標準でサポートします。

Windows Helloでは指紋認証、顔認証や虹彩認証が利用可能です。

ロック画面からのOSサインインに加えて、セキュアなログインのためのシステム「Passport」により、 Webサイトやアプリケーションへのログインもサポートします。

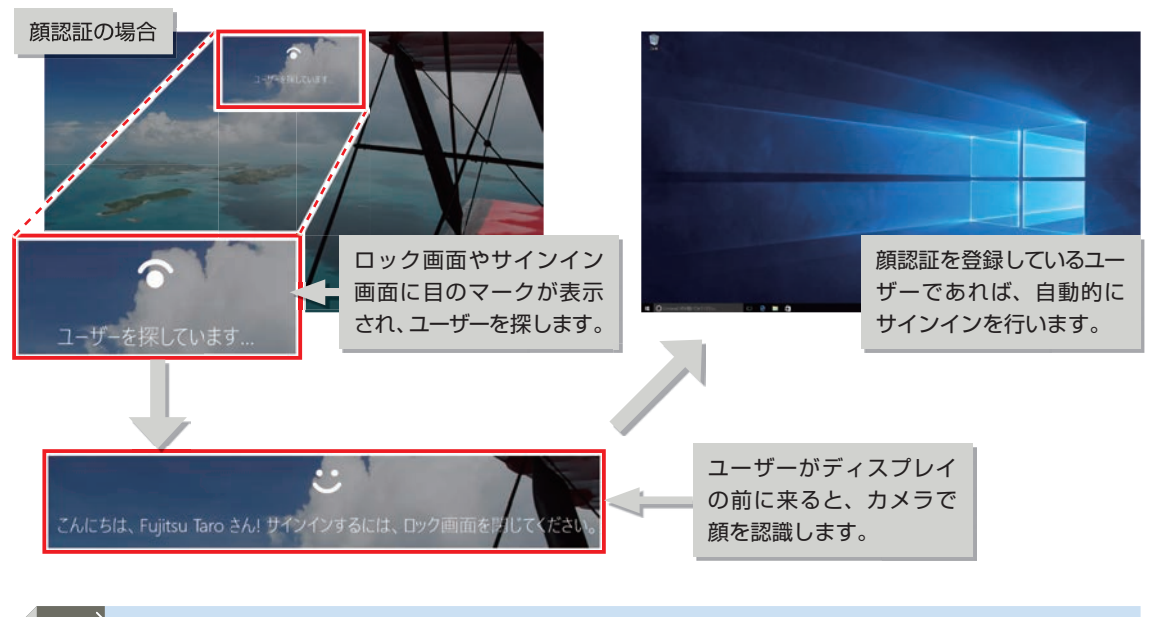

顔認証、虹彩認証には特定のハードウェアが必要です。(Intel RealSence F200 sensor) https://www.microsoft.com/ja-jp/windows/windows-10-specifications

**Point**

### **Device Guard**

Device Guardはハードウェアとソフトウェアのセキュリティ機能を組み合わせて実現した、マルウェア などのアプリケーションの実行を防ぐ保護機能です。

以下の機能により、ドライバーやアプリケーション署名情報をチェックし、許可したドライバー、アプリケー ションのみを実行できます。

- Kernel Mode Code Integrity(KMCI):信頼された証明書に署名されたドライバーのみがOSのPOST フェーズでロード可能です。
- User Mode Code Integrity(UMCI):信頼された証明書に署名されたアプリケーションのみ実行可能 です。

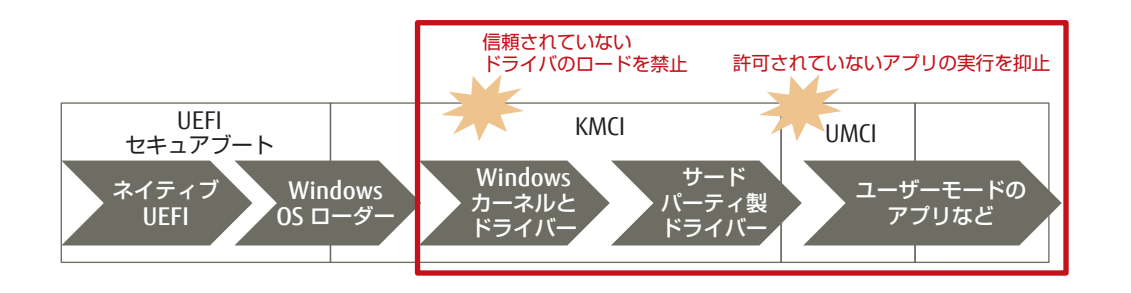

Device Guardは、仮想化拡張機能などのハードウェアの機能によって実現される機能です。利用するた めには、以下の要件を満たす必要があります。

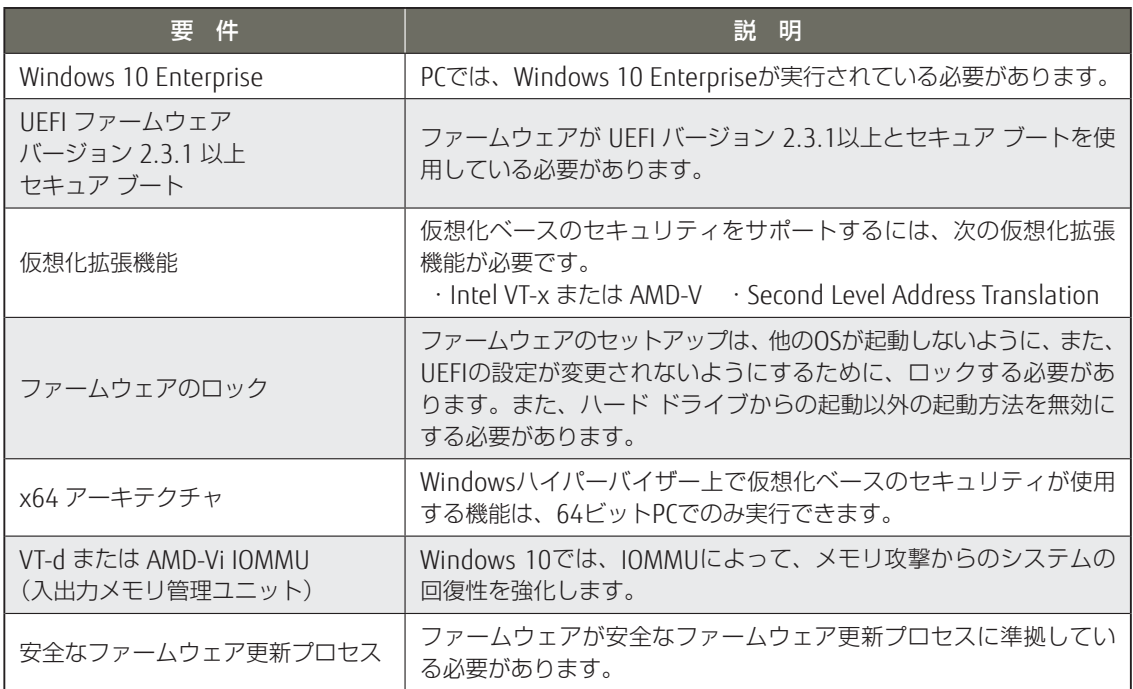

### 管 理

Windows 10では、Windows as a Serviceという考え方のもと、サポートポリシーやアップデートの提供 の考え方が変更されました。

従来のメジャーバージョンアップやService Packで提供されていたような機能アップグレードが1年に数 回のタイミングで提供されます。

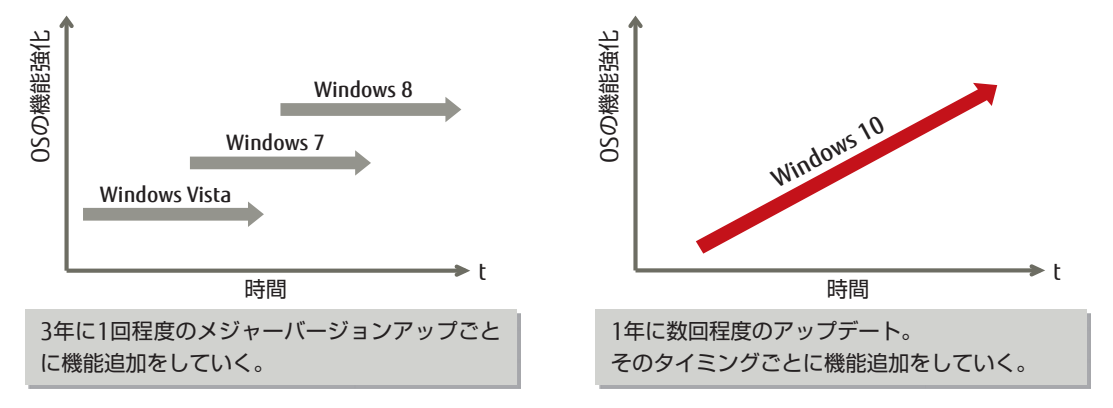

#### ■Windows 10のアップデートの提供方法の変更

Windows 10では、従来のセキュリティ修正を中心とした「サービス更新プログラム」に加えて、1年に数回、 新機能を含んだ「機能アップグレード」が配信されるようになりました。

サービス更新プログラム:セキュリティ修正やバグFixなどの更新。毎月配信される。 機能アップグレード:新機能や新しいデバイスへの対応などの更新。1年に数回配信される。

#### ■更新スキーム

以下のような間隔で、Windows 更新プログラムは配信されます。

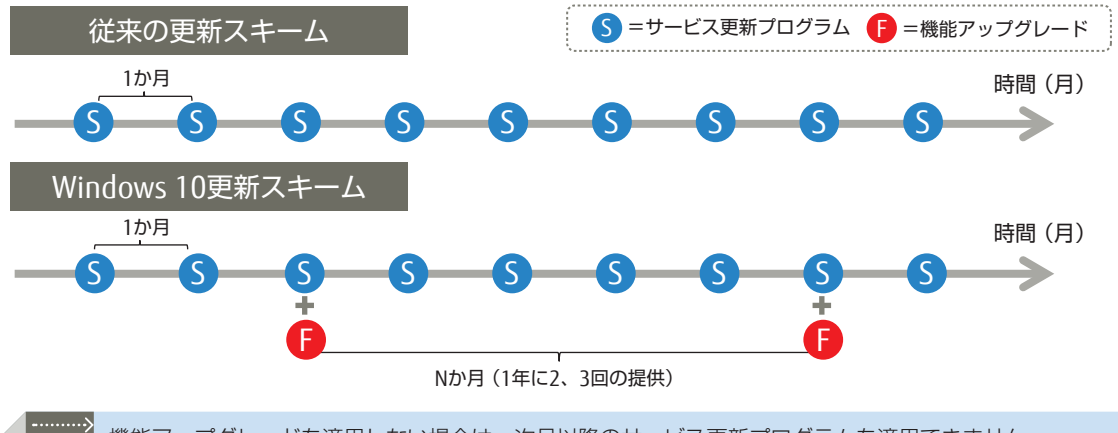

**Point** 機能アップグレードを適用しない場合は、次月以降のサービス更新プログラムを適用できません。

更新プログラムおよびアップグレードに関するWindows 10のサービスオプションを利用すれば、 Windows Updateから配信された新機能アップグレード期間を延期し、非互換問題を避けるための猶予期 間を設けることができます。

猶予期間の間は、サービス更新プログラムは適用できるため、セキュアな環境を保つことができます。(サー ビスオプションの設定およびオプションについての説明は後述します。)

### デバイス

### ■ タブレットモード

従来のデスクトップからタブレットモードに切り替えることができるようになりました。 タブレットモードを使用すれば、キーボードやマウスがなくても、使用しやすいようにUIが変化します。

タブレットモードでは、タッチ操作で 使い易いようにUIが以下のように変化 します。 • スタート画面の全画面表示

• アプリケーションの全画面表示 (Windowsアプリ、ストアアプリの 種別に関わらず)

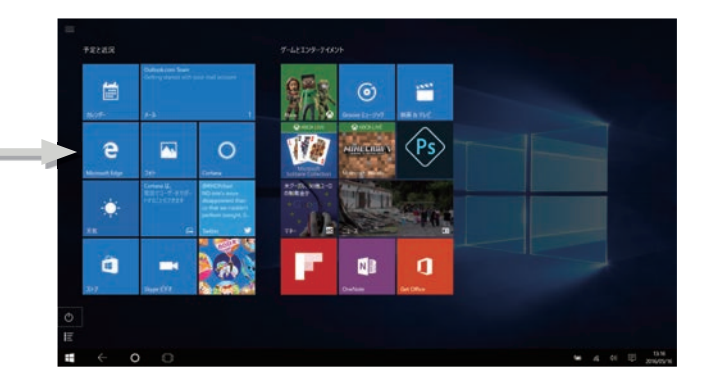

### **O** Continuum

2-in-1またはコンバーチブル型PCにおいて、キーボードの付け外しやタブレット状態へ変形時に、タッ チ操作に適したUIとキーボード/マウス操作に適したUIの切り替えをスムーズに行えます。

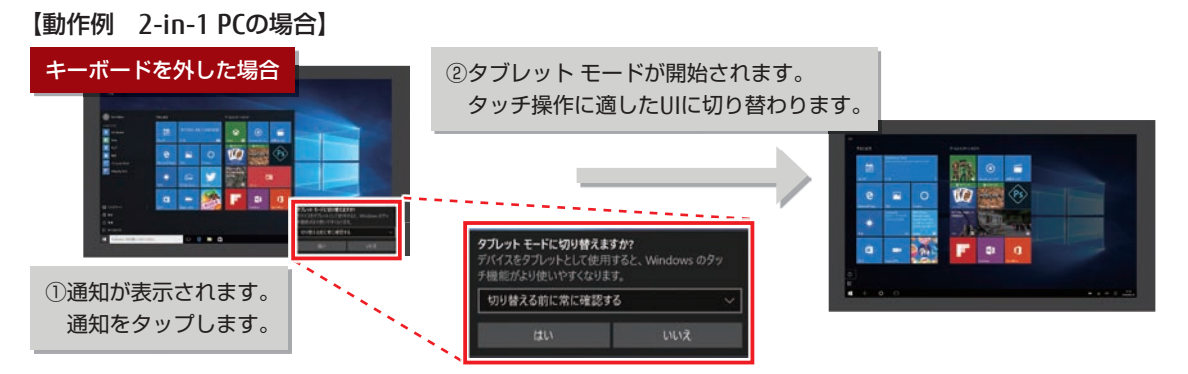

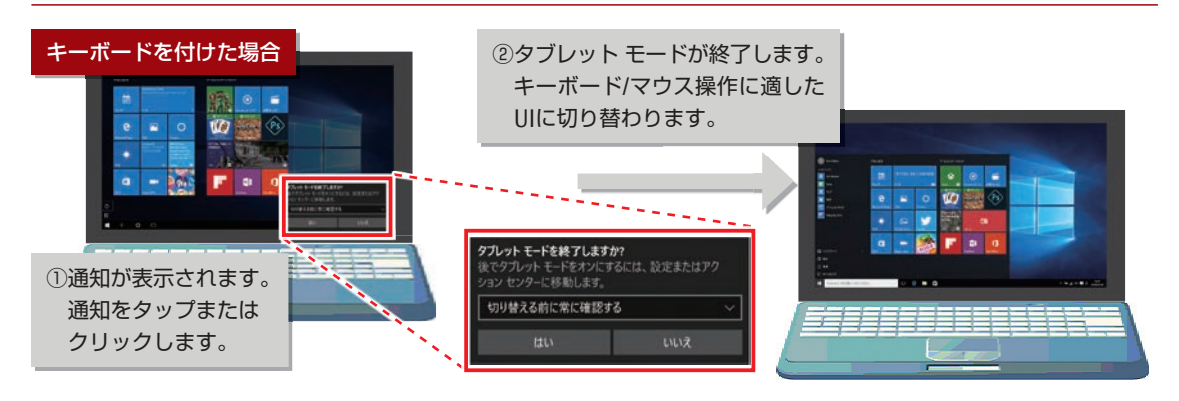

**Point**

タブレットモードへの切り替えは、ハードウェア側の対応と、キーボードの付け外しを検知するソフトウェ アなどの対応が必要です。富士通のプレインストール装置では、本機能を有効にするための富士通拡張機 能ユーティリティが搭載されています。

[https://msdn.microsoft.com/ja-jp/library/windows/hardware/dn917883\(v=vs.85\).aspx](https://msdn.microsoft.com/ja-jp/library/windows/hardware/dn917883(v=vs.85).aspx)

# Windows 10 移行のポイント

# Windows 10 移行の考え方

### Windows 10 移行時のポイント

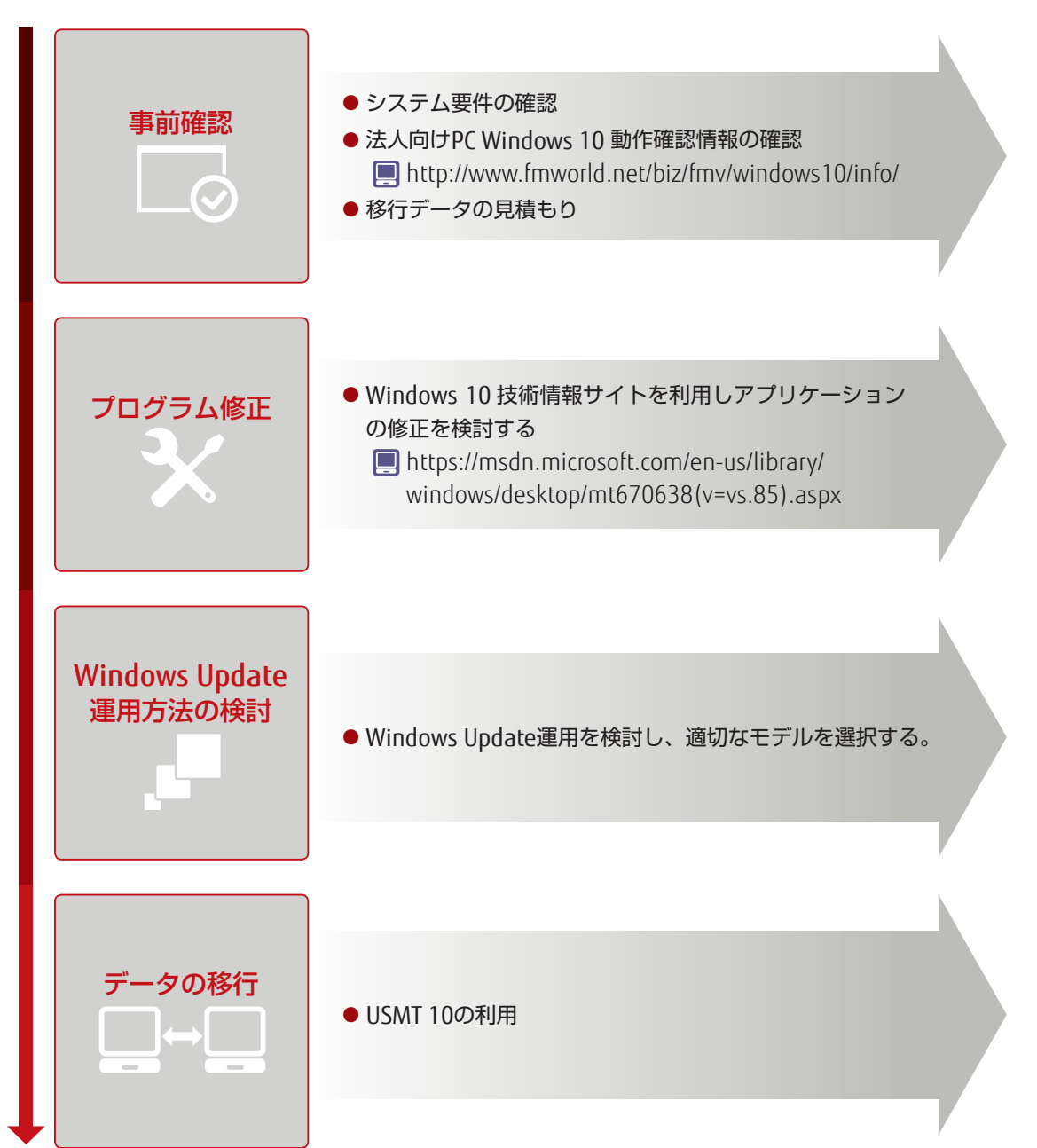

# ユーザーアプリケーション移行のポイント

### ■アプリケーションの非互換と対応

Windows 7環境で運用していたアプリケーションを、Windows 10環境で使用した場合、その新機能や仕 様変更により、以下の影響が発生する場合があります。

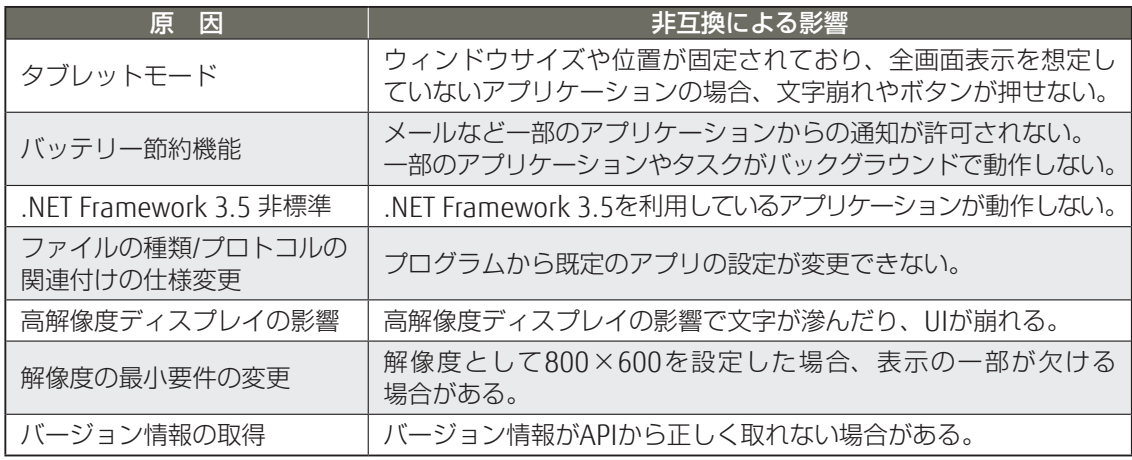

非互換による影響が発生する場合、次の対策を検討してください。

### ■タブレットモード時のアプリケーションの動作

タブレットモードを有効にすると、スタートメニュー、アプリなどすべてのウィンドウが全画面表示と なります。

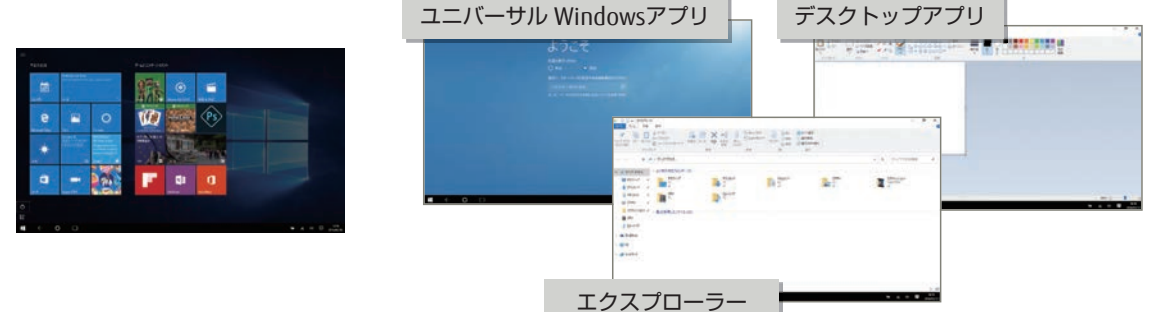

#### ■影響

ウィンドウサイズや位置が固定されており、全画面表示を想定していないアプリケーションの場合、文 字崩れやボタンが押せないなどの影響が出る可能性があります。

#### ■対策

移行予定のアプリケーションについて、事前にタブレットモード時の表示確認が必要です。正しくUIが 表示されない場合、タブレットモードが有効であることを検出して、UIを調整する実装を行う必要があ ります。

アプリがタブレットモードのON/OFFを検出する方法につきましては、以下を参照してください。 [Continuum]-[タブレット モード APIと対話するアプリの作成] https://msdn.microsoft.com/ja-jp/library/windows/hardware/dn917883%28v=vs.85%29.aspx **Point**

### ● バッテリー節約機能の影響

バッテリー節約機能は、バッテリー残量低下時にバックグラウンドの動作を制限する省電力機能です。

#### ■影響

- メールなど一部のアプリケーションからの通知が許可されません。
- 一部のアプリケーションがバックグラウンドで動作しません。
- タスクスケジューラに登録されているタスクのうち、動作するのは以下の条件を満たす設定を行って いるタスクのみです。条件を満たしていないタスクは動作しません。
	- ユーザーがログオンしているときのみ実行するように設定されている。
	- タスクがアイドル状態の場合にのみ実行するように設定されていない。
	- 自動メンテナンス時に実行するように設定されていない。

#### ■対策1

移行予定のアプリケーションについて、事前にバッテリー節約機能が有効な状態での動作確認が必要です。 なお、アプリケーション側からバッテリー節約機能の状態を取得するためには、以下の実装を行う必要 があります。

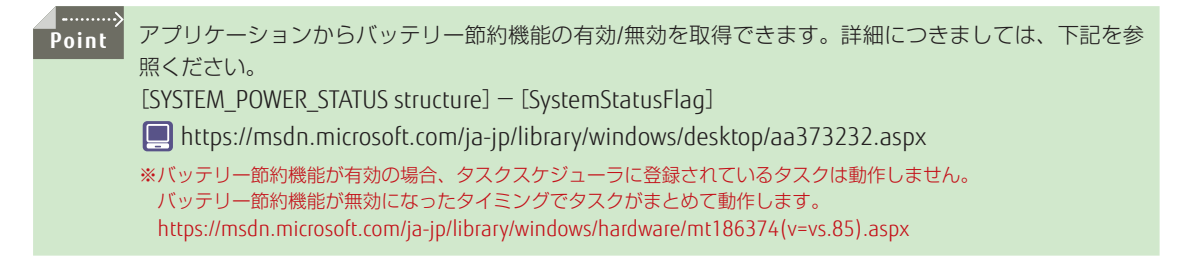

#### ■対策2

移行予定のアプリケーションやタスクについて、バッテリー節約機能が有効時に動作しない場合、バッテリー 節約機能を無効化する設定が必要です。

バッテリー節約機能を利用しない場合は、以下の方法で自動でバッテリー節約機能が有効にする機能を 無効化できます。

- ①[設定]-[システム]-[バッテリー節約機能]を開き、バッテリー節約機能の現在の状態を「オフ」に 変更します。
- ②[バッテリー節約機能の設定]から「バッテリー残量が次の数値を下回ったときにバッテリー節約機能を 自動的にオンにする」をオフに変更します。

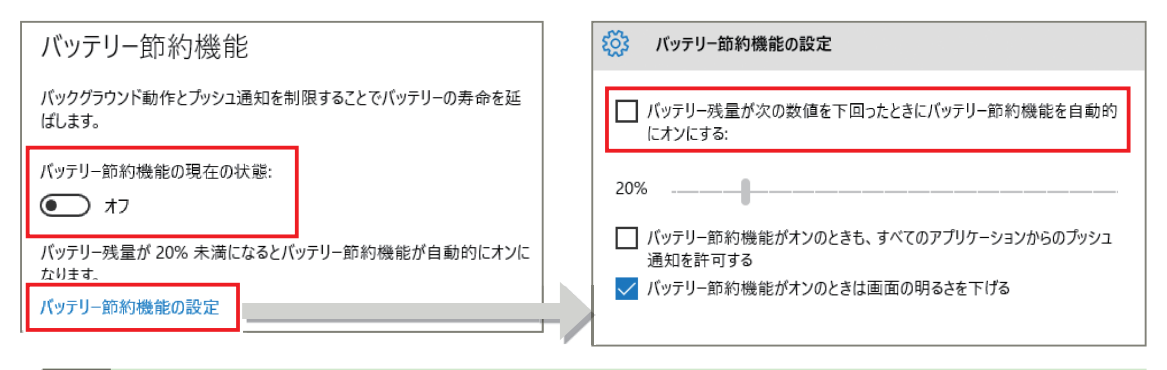

**Point** バッテリー制御機能はグループポリシー制御をすることはできません。

### .NET Framework 3.5 非標準

既定では、.NET Framework 3.5はインストールされていません。

### 影響

.NET Framework 3.5を利用しているアプリケーションが動作しません。

### ■対策1

コントロール パネルで「Windowsの機能の有効化または無効化」からWindows Update経由でインストー ルします。

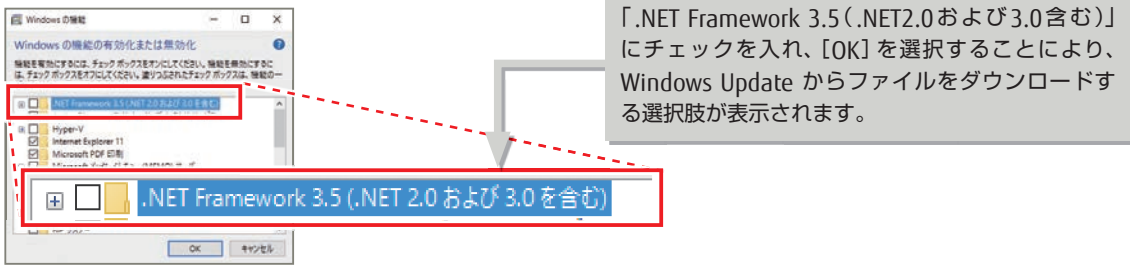

Windows インストールメディアがある場合、インターネット接続できない環境でもコマンドプロンプト(管 理者権限)から以下のDismコマンドで、インストールができます。

DISM /Online /Enable-Feature /FeatureName:NetFx3 /All /LimitAccess /Source:<ドライブ>:¥sources¥sxs

**Point** 「Windowsの機能の有効化または無効化」から設定を行う場合、インターネット接続が必要です。

### ■ ファイルの種類/プロトコルの関連付けの仕様変更

使用するアプリをユーザーが明示的に選択する仕様に変更されました。 ファイルの種類やプロトコルの 関連付けの変更をAPIからできなくなりました。

- IApplicationAssociationRegistration API内の動作変更
- IApplicationAssociationRegistration ::SetAppAsDefault () などのAPIは機能しない

#### 影響

プログラムから既定のアプリの設定が変更できません。

#### ■対策

プログラムから設定アプリへユーザーを誘導します。

プログラムから設定アプリを起動するには、ms-settings: URI(Uniform Resource Identifier)スキームを 使用します。

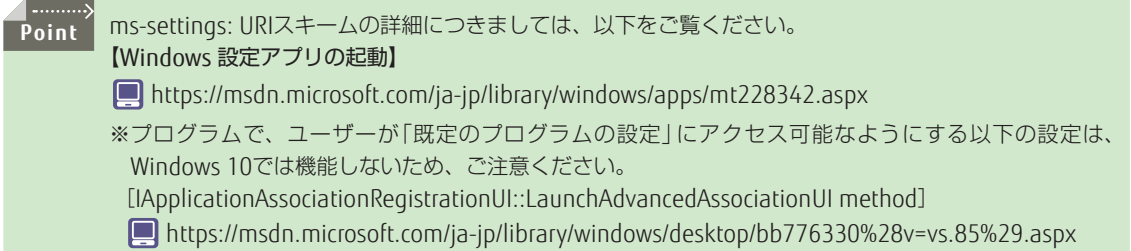

### ■ 高解像度ディスプレイの影響

安価に高解像度ディスプレイを入手できるようになった昨今、高解像度に対応していないアプリ上で文 字のぼやけなどの問題が露見するようになりました。

#### ■影響

高解像度ディスプレイを使用すると、アプリのコンテンツがぼやけたり、UIがくずれたりする場合があります。 ディスプレイの拡大率が150%の場合は以下のように表示されます。

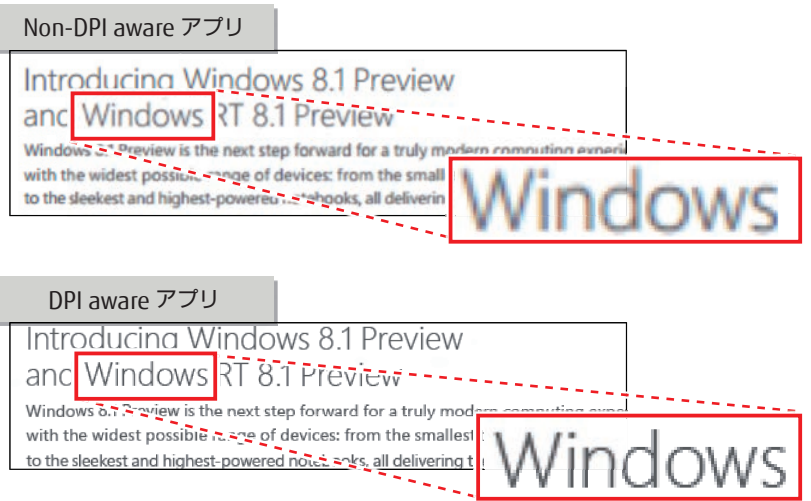

### 対策

アプリケーションを高解像度に対応したSystem DPI awareまたは、Per-Monitor DPI awareアプリに変更 します。

#### Non-DPI aware アプリ

アプリは常に96DPI(100%)としてレンダリングされてコンテンツは表示される。96DPI以上の装置の 場合、DPI設定に合わせてDesktop Window Manager (DWM) が自動的に画面を拡大して表示する。た だ拡大しているだけなので、文字が不鮮明になる。

#### System DPI aware アプリ

システムDPI値にあわせてレンダリングされてコンテンツが表示されるため、高DPI環境でも文字を 鮮明に表示できる。ただし、マルチモニター環境でさらに高DPIのモニターにアプリを移動すると、 DWMが自動的に画面を拡大するため、文字が不鮮明になる。

#### Per-Monitor DPI aware アプリ

アプリは常にモニターごとに最適なDPI値でレンダリングされて正しいサイズでコンテンツが表示される。

具体的な実装方法については、下記をご確認ください。 【DPI-aware Win32 アプリを実装するためのガイドライン】 http://go.microsoft.com/fwlink/?LinkID=307061

### ● 解像度の最小要件の変更

最小解像度の要件が800×600になっています。解像度を1024×768で最適化しているアプリケーション は、表示の一部が欠ける可能性があるので800×600で正しく表示されるか確認する必要があります。

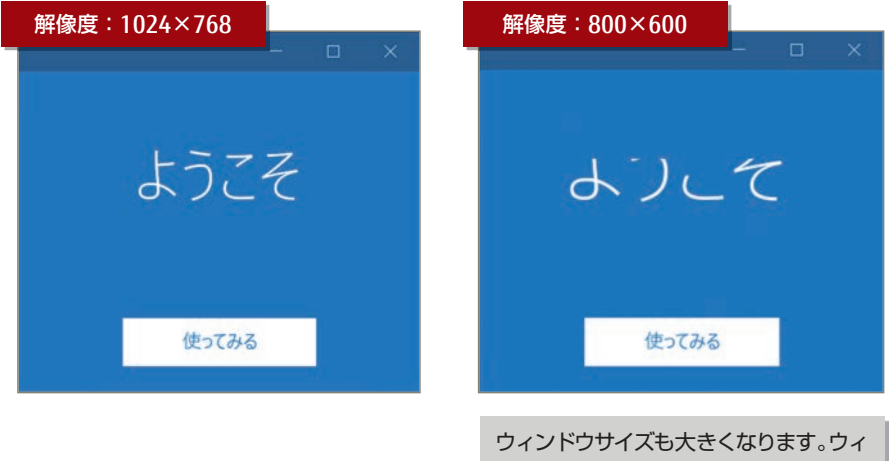

ンドウがディスプレイに収まるか確認 も必要です。

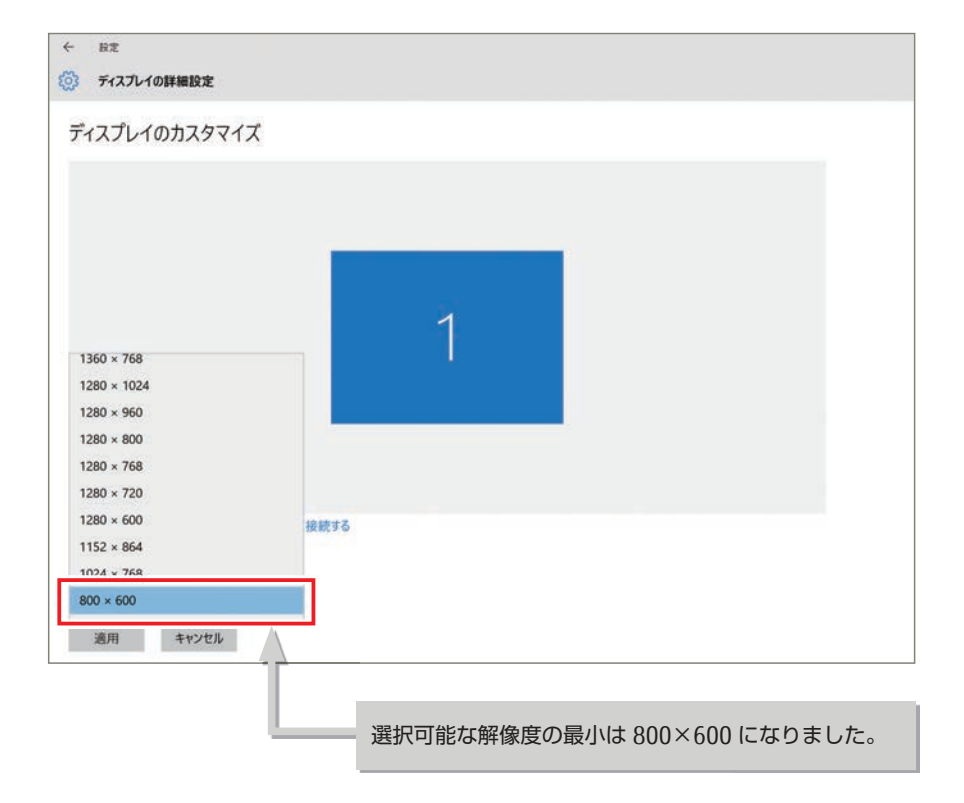

### ● バージョン情報の取得

バージョン情報を取得するためにGetVersionEx()、VerifyVersionInfo() などのWin32APIや、Environment. OSVersionプロパティを用いている場合、OSのバージョン情報を正しく取得するためには、アプリケーショ ンマニフェストのCompatibilityセクションにWindows 10のGUIDを追加します。

#### ● Windows 10

<supportedOS Id="{8e0f7a12-bfb3-4fe8-b9a5-48fd50a15a9a}"/>

#### マニフェストファイルの例

```
<exe>.manifest+
\leq2xml version="1.0" encoding="UTF-8" standalone="yes"?>"
<assembly manifestVersion="1.0" xmlng="urn;schemag-microsoft-
com: asm.v1" xmlns: asmv3="urn: schemas-microsoft-com: asm.v3">+'
    <assemblyIdentity +
        type="win32" \leftrightarrowname=SXS ASSEMBLY NAME<sup>e</sup>
        Version=SXS ASSEMBLY VERSION+
        processorArchitecture=SXS_PROCESSOR_ARCHITECTURE+
    154<description> my app exe </description>+
    <trustInfo xmlns="urn:schemas-microsoft-com:asm.v3">"
        <security>+
             <requestedPrivileges>+
                 <requestedExecutionLevel+
                     level="asInvoker"+
                     uiAccess<sup>="false"+</sup>
                 15\sim 1
             </requestedPrivileges>+
        </security>
    </trustInfo>
    <compatibility xmlng="urn;schemag-microsoft-
com:compatibility.v1"<application> +
        * \lt!!\lt\ldots Windows 10 --> \lt\* <supportedOS Id="{8e0f7a12-bfb3-4fe8-b9a5-
48fd50a15a9a}"/>
            \frac{1}{2} Windows 8.1 -->+
             <supportedOS Id="{1f676c76-80e1-4239-95bb-
83d0f6d0da78}"/>+
             Ki-- Windows Vista -- >+'
             <supported05 Id="{e2011457-1546-43c5-a5fe-
008deee3d3f0}"/> +
            \frac{1}{2} Windows 7 -->
             <supportedOS Id="{35138b9a-5d96-4fbd-8e2d-
a2440225f93a}"/>"
            \frac{1}{2} Windows 8 \rightarrow<supportedOS Id="{4a2f28e3-53b9-4441-ba9c-
d69d4a4a6e38}"/>
        \langle/application> \psi</compatibility>+
</assembly>+
```
### ■ アプリケーション互換性ツールキット「参考情報】

### ■互換性プロパティでの確認

実行ファイルのプロパティの「互換性」タブで、アプリケーションが動作するプラットフォームなどを偽 装することができます。

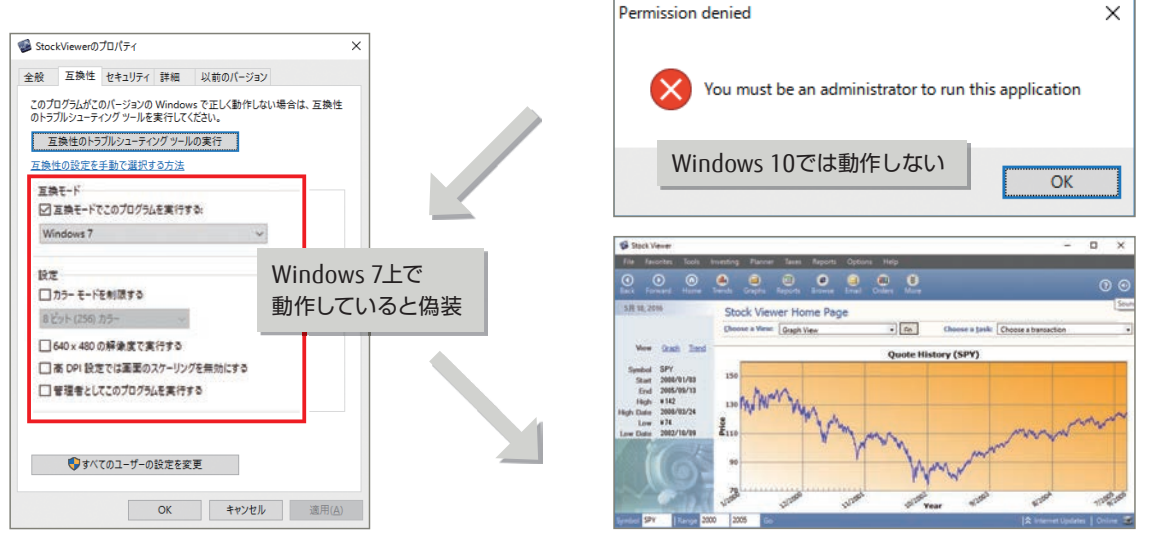

互換性プロパティの設定で解決できる場合、アプリケーション互換性ツールキット[Application Compatibility Tool Kit(ACT6.1)]を利用し互換性データベースを作成することで解決できる可能性があり ます。作成した互換性データベースは多数の環境に配布することができます。 **Point**

### ■ACT6.1を用いた互換性データベースの利用とは

#### ● 問題点

- Windows 7で動作するアプリケーションが動作しない。
- プログラムを修正して、Windows 10対応を行うだけの猶予がない。 ⇒Windowsバージョンの非互換 (Windows 7は 6.1、 Windows 10は 10.0)など

#### ● 解決方法

• アプリケーション互換性ツールキット(ACT6.1)でアプリケーションの互換性データベースを作成。 作成したデータベースをWindows 10に配布し適用する。

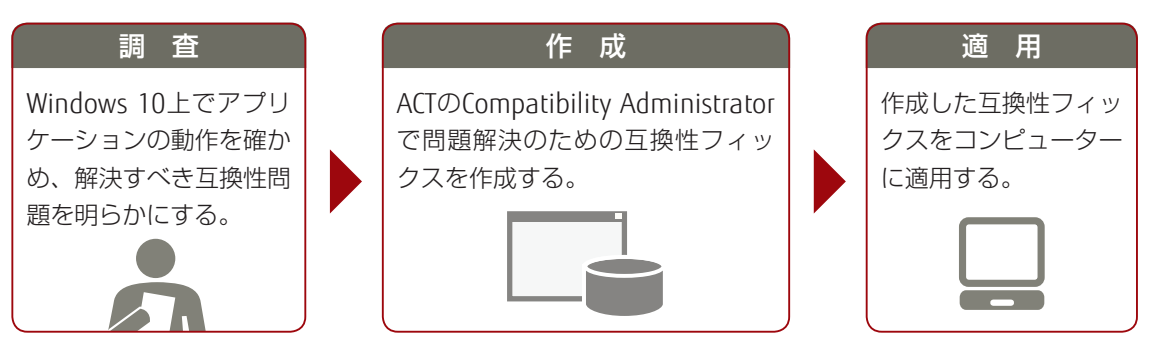

ACT6.1はマイクロソフト社から提供される無償ソフトウェアです。 ACT6.1の利用は事前に十分に検証作業を行うことをお勧めします。 本ソフトウェアに関するお問い合わせなどについて、富士通では対応できかねます。

### 更新プログラム提供方法の変更に伴う影響

### サービスオプションの導入

前述のように機能アップグレードの更新の考え方が変わったため、未対応の企業には、1年に数回の新機 能を含む更新プログラムが配信されます。

 $\blacktriangleright$ 

機能アップグレードの配信を遅らせ、非互換検証の期間を設けたい企業は以下のオプションから適切な オプションを選択する必要があります。

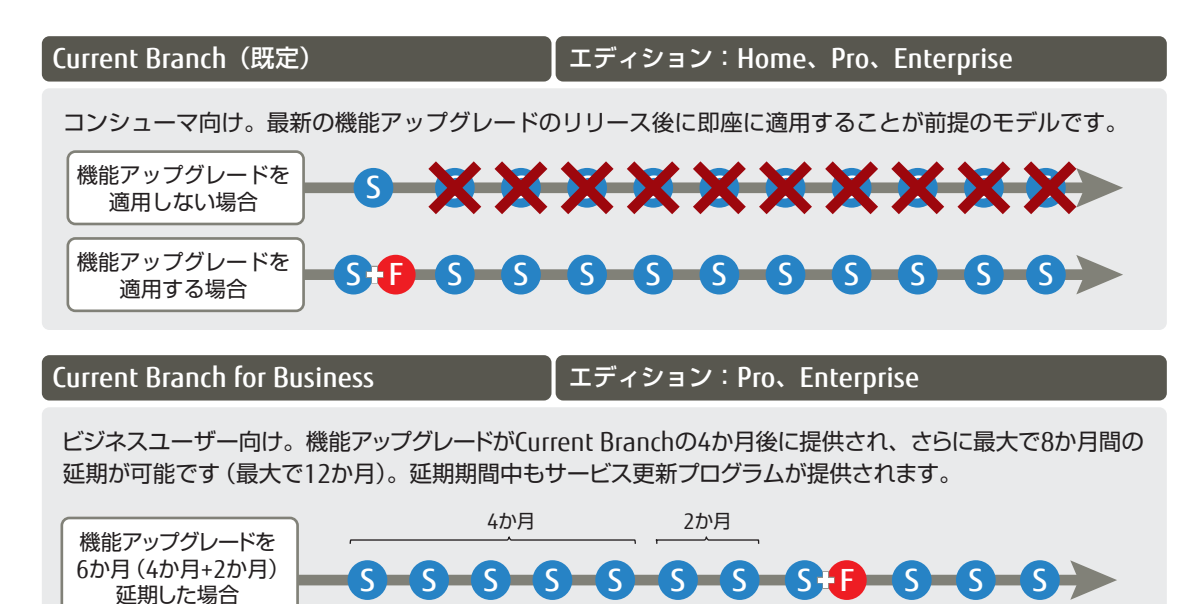

Long Term Servicing Branch エディション:Enterprise

特定システム向け。機能アップグレードがなく、サービス更新プログラムのみ提供されます。 Windows SAまたはWindows 10 Enterprise Upgradeにて利用可能です。

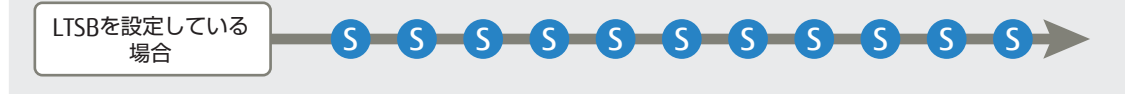

Current Branch for Businessでは、ポリシーにより更新プログラムの公開から適用開始までの猶予期間を 設定できます。

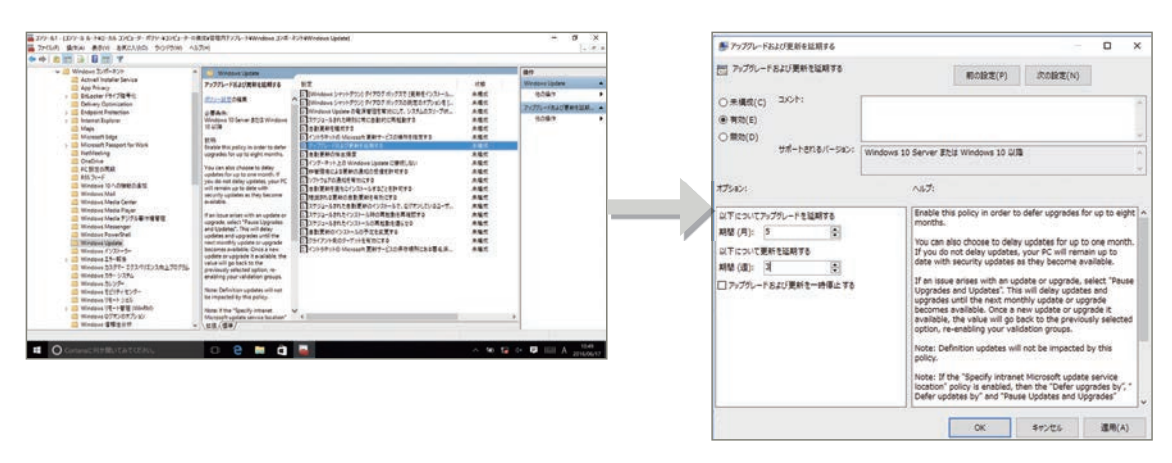

Windows Server Update Service(WSUS)などの構成管理製品を使用している場合は、上記ポリシーによ る管理は行えません。従来のWSUSの運用と同様に、インストールの開始前に管理者によって、機能アッ プグレードおよびサービス更新プログラムのリリースの管理を行います。 **Point**

### 文字の変更による影響と対策

### ● システムフォントの変更

システムフォントがWindows 7ではメイリオでしたが、Windows 10ではYu Gothic UIに変更されました。

#### メイリオ

富士通株式会社フジツウカブシキガイシャ

ふじつうかぶしきがいしゃabcdefgABCDEFG0123456789

Yu Gothic UI

富士通株式会社フジツウカブシキガイシャ

ふじつうかぶしきがいしゃabcdefgABCDEFG0123456789

#### 影響

フォントは文字幅や改行幅の違いなどにより、表示の際には文字全体のサイズが異なる場合があります。 システムフォントを使用しているアプリケーションの場合、文字が目的のサイズにならないことにより、 これまでは発生していなかった改行が発生し、UIが崩れてしまう可能性があります。

#### ■対策

移行予定アプリケーションの各画面について、事前に表示確認とUIを調整する実装を行う必要があります。

### **O IVS文字の追加による影響**

#### ● IVS (Ideographic Variation Sequence) 文字がサポートされます。

IVS文字は、JIS 90字体(XP以前)を表現した字体で、JIS 2004では表現できなかったJIS 90字体を表示し、 JIS 2004との混合文書を作成できます。

#### ■影響

Windows 10でも、IVS文字に対応していないアプリケーションでは、期待した通りの字形で文字が表示 されなかったり、文字化けが発生する可能性があります。

#### ■対策

システム上で、IVS文字を入力し、データベースなどサーバー間で動作異常がないか確認してください。

### **O IIS 90 互換性フォントパックの影響**

- Windows Vista以降、JIS 2004がサポートされるようになり、Windows XPから変更された字形や追加 された文字があります。
- Windows XP環境との互換性維持のためにWindows 7向けに、MicrosoftからIIS 90互換性フォントパッ クが提供され、Windows 7環境でもJIS 90環境を利用できていましたが、Windows 10では提供されて いません。

## Internet Explorer 11の非互換と対応

### **Q エンタープライズモード IEによる互換性対応**

### エンタープライズモード IEについて

- エンタープライズモード IEは、IE11で搭載された新機能を利用しながら、古いバージョンのIEのため に作成された特定のWebサイトやWebアプリを動作させる機能です。
	- IE11上で旧来のIEをエミュレートして動作させます。
	- 指定したWebサイトやWebアプリを古いバージョンのIEとして動作させることが可能です。
- 具体的には、以下の互換性の問題を解決します。
	- ドキュメントモードによるレンダリングの選択に関する問題の解決
	- サードパーティー製のツールバーなど、IE11で動作しないソフトウェアの問題の解決
	- IEのコントロールを利用したアプリケーションの問題の解決

● 本機能を利用するメリット

- 古いバージョンのために作成された業務アプリに依存している企業でも、業務を継続しながら安全 に最新バージョンのIEに移行することができます。
- IE11に移行することで、向上したパフォーマンスやセキュリティ、HTML5やCSS3のような新しい機 能を利用できます。

グループポリシーにより、エンタープライズ モードで以下の設定が可能です。

- ユーザーによる設定
	- IE11の[ツール]メニューに「エンタープライズモード」が追加されます。ユーザーは、「エンタープ ライズモード」を選択することで、エンタープライズモード IEを有効化し、IE8で動作するWebサイ トを閲覧することができます。

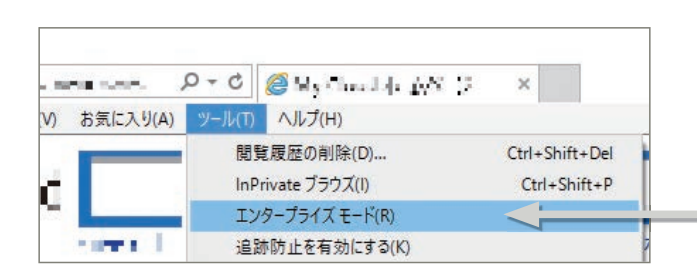

ria spistnordnofna  $\rho \cdot c$ **@MAL**  [ツール]にエンタープライズモードが追加さ れます。選択することで、エンタープライズモー ドが閲覧中のWebサイトで有効になります。

エンタープライズモードが有効な場合、アド レスバーの左側にアイコンが表示されます。 IE8で動作するWebサイトを閲覧できます。

#### ● 管理者による設定

**Point**

- 管理者は、エンタープライズモード IEを有効にしたいサイトの一覧を記載したXMLファイルをグルー プポリシーから指定することで、指定したWebサイト上で、エンタープライズモード IEが有効にな るように設定することができます。
- XMLファイルはEnterprise Mode Site List Managerを利用することにより、作成や編集を行うこと ができます。

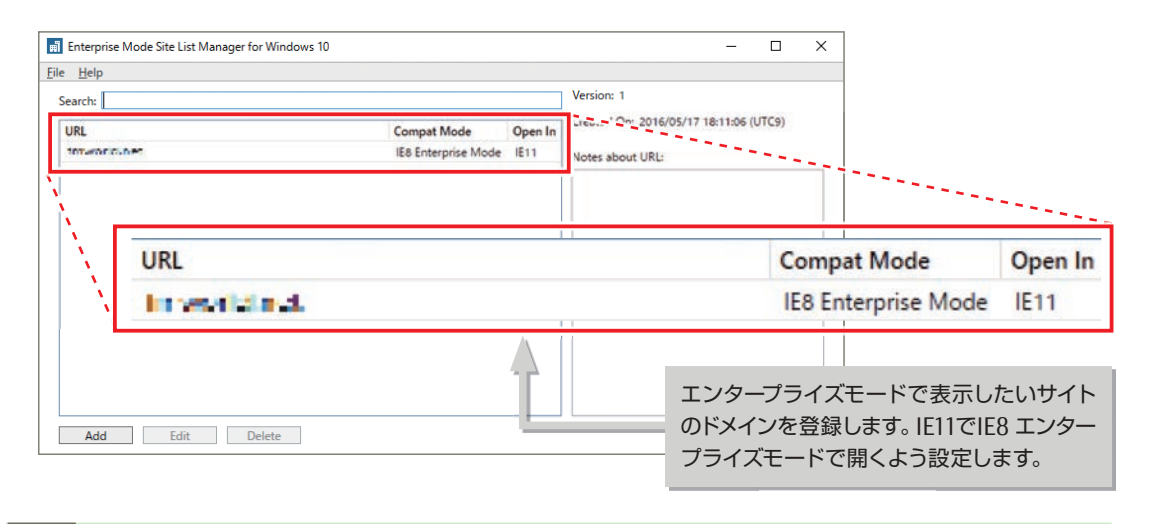

【Enterprise Mode Site List Manager for Windows 10 ダウンロードサイト】 Windows 10用のEnterprise Mode Site List Managerは以下よりダウンロードできます。 https://www.microsoft.com/en-us/download/details.aspx?id=49974

#### **ロエンタープライズモード IE 利用例**

- 互換性に問題があるWebサイト/アプリの一覧を記載したXMLファイルをグループポリシーから指定 しておくことにより、該当のサイトにアクセスすると自動的にエンタープライズモードが有効にな ります。
- ユーザーに意識させることなく、エンタープライズモードを有効にすることができます。

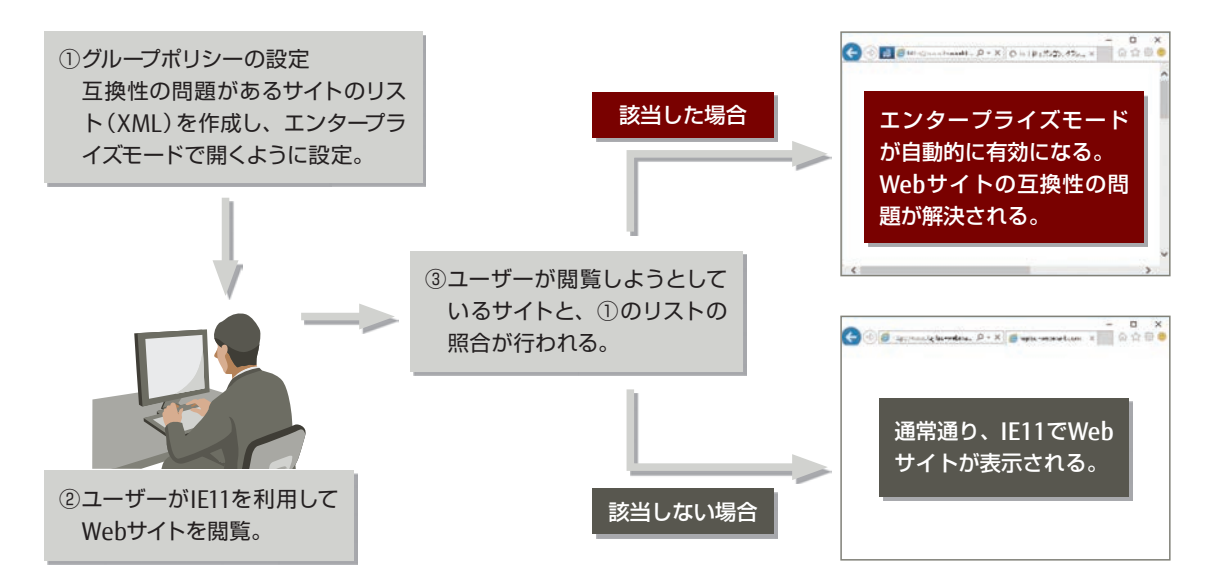

## **O** Internet Explorer 11非互換【参考情報】

■F12開発者ツール

Webページ開発、デバッグを支援するIEの標準機能です。

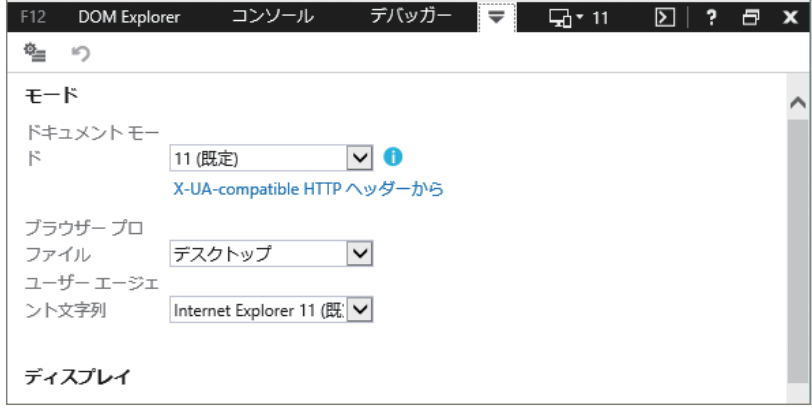

F12開発者ツールに含まれるエミュレーションツールで、旧来のIEとの互換性の確認(ドキュメントモード) や、エンタープライズモード時のWebサイトの表示確認をすることも可能です。

# 64ビット Windowsの導入

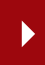

### ■32ビットから64ビットへの移行ポイント

メモリの低価格化により、64ビット版のWindows搭載PCが増加し、主流になっています。 64ビット版のWindowsを利用することで、大容量のメモリを搭載することができるため、複雑な演算処 理など、プログラムの処理時間を短縮できます。

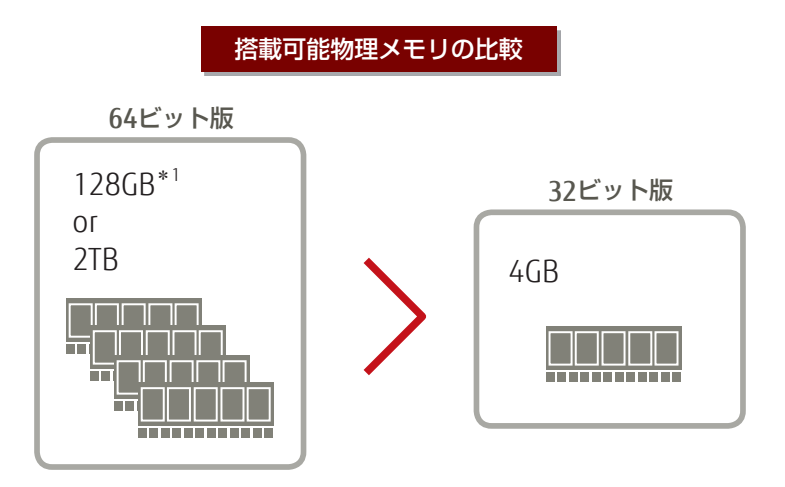

\*1: Windows 10 Home エディションのみ、搭載できるメモリ容量は128GBに制限されています。

● 64ビット版では古い周辺機器(特にWindows XP時代の周辺機器)が動作しない可能性があります。 64ビット版で周辺機器を使用できるようにするためには、64ビット版のデバイスドライバーをインストー ルする必要があります。古い周辺機器には、64ビット版のデバイスドライバーが用意されていない可 能性があります。

#### ● 64ビット版では古いプログラムが動作しない可能性があります。

64ビット版Windowsでは、16ビットアプリケーションは動作しません。 64ビット版Windowsでは、WoW64という32ビットエミュレーターが用意されており、32ビットアプリケー ションを64ビットOS上で動作させることができます。

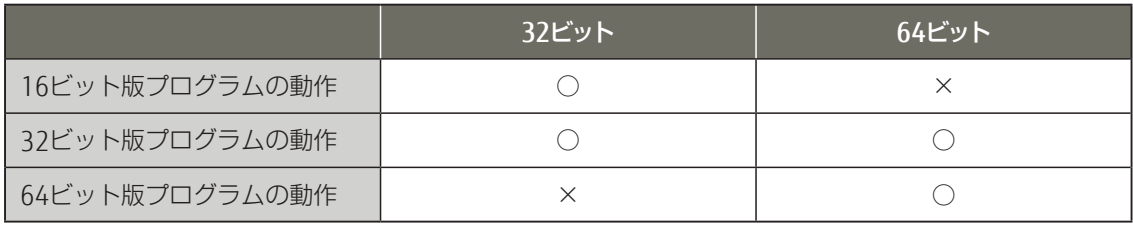

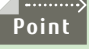

32ビット版のウイルス対策ソフトウェアや32ビット版の埋め込みドライバーを利用しているプログラムなど、 一部のプログラムはWOW64上でも動作しない可能性があります。

# ユーザーデータ移行のポイント

### ● 移行が必要な項目の見積もり

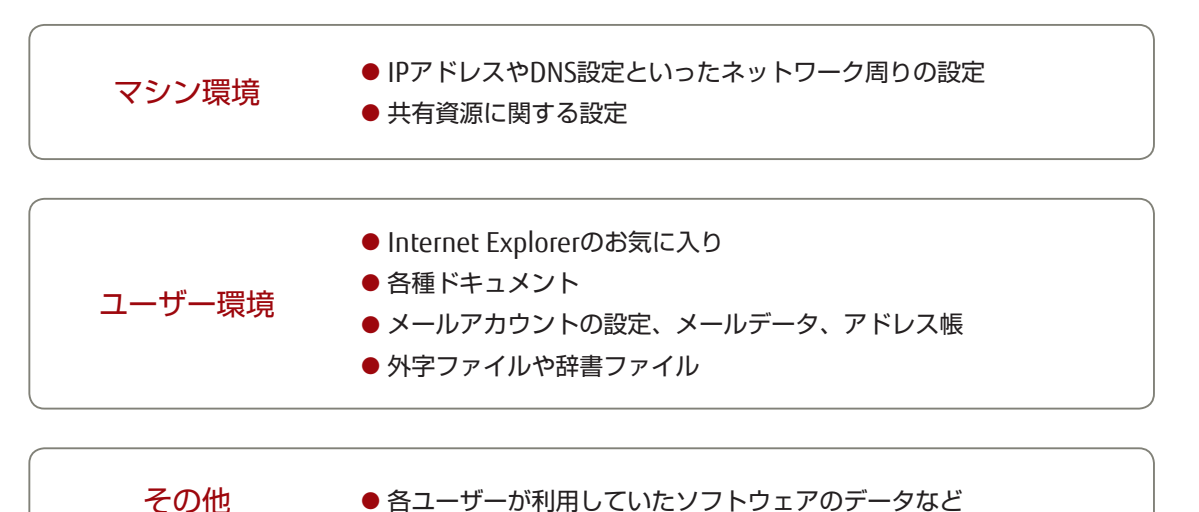

### 0基本的な移行プロセス

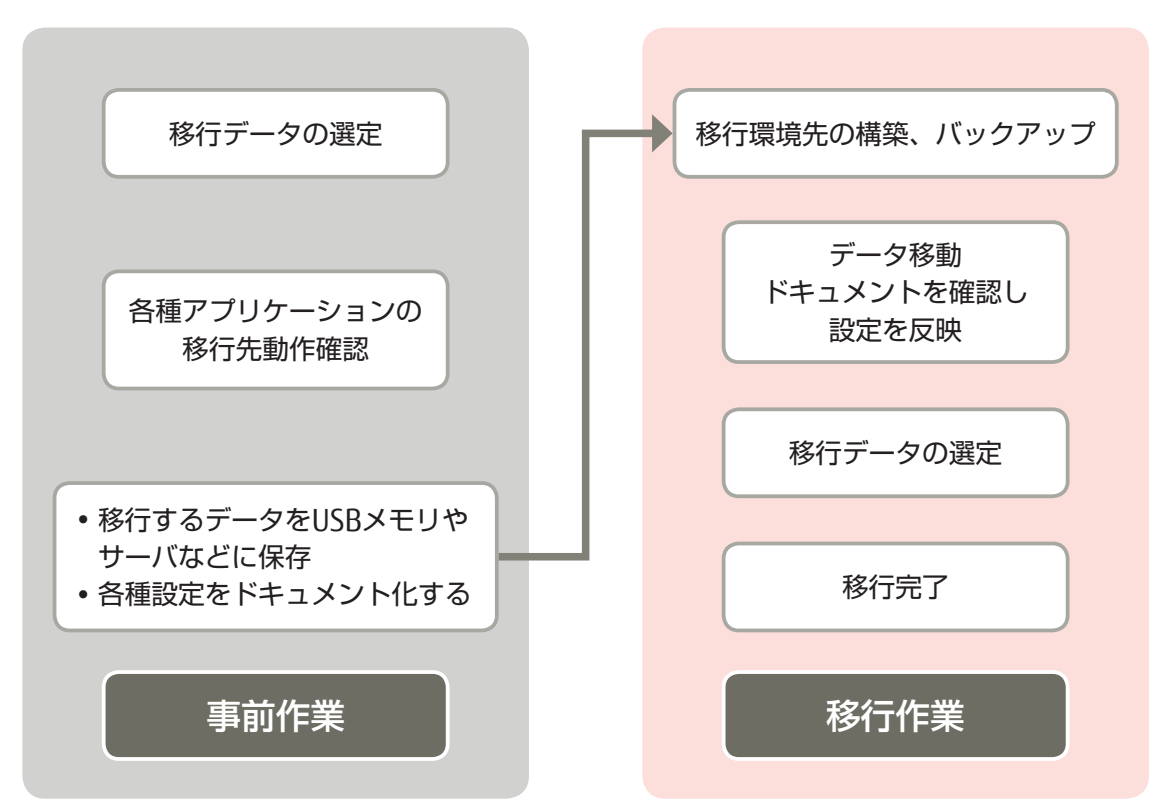

### データ移行のためのソリューション

ユーザーデータ移行を自動化するツールとして、User State Migration Tool(USMT)がマイクロソフトか ら無償提供されています。

- USMTは、バックアップと復元のツールで、PC間でユーザーの状態、データ、設定を移行することがで きます。
	- 下位OSから移行する情報のデータストアを作成する。(ScanState.exe)
	- データストアの情報を上位OSへ展開する。(LoadState.exe)
	- 32ビット版Windowsから64ビット版Windowsへの移行もサポートします。

#### ● 入手方法

- Windows アセスメント & デプロイメントキット(ADK)より入手。
- Windows 10用ADKは以下よりダウンロードできます。

#### USMT 10.0 **Point**

https://msdn.microsoft.com/ja-jp/windows/hardware/dn913721.aspx

### ● 移行ツール利用時の留意事項

ネットワークの設定値やIEの設定など、細かな項目がどのレベルまで移行されるのかを確認することは困 難で、詳細な情報も公開されていません。このため、どの項目が移行されるかはユーザー自身で確認す る必要があります。無償ツールのため、利用にあたってはユーザー責任となります。利用の際は、事前 に十分に検証作業を行うことをお勧めします。

# 付 録

# ハードウェアやソフトウェア対応状況の確認

### **O Windows 10対応状況を製品の開発元に問い合わせ**

非対応の場合、対応製品への買い替えをご検討ください。

**Point**

法人向けPC Windows 10 動作確認情報の確認 http://www.fmworld.net/biz/fmv/windows10/info/ 当社ミドルウェアのWindows 10対応状況 http://software.fujitsu.com/jp/products/syskou/windows/10/

# VB6/VC6 サポート状況

● VB6のランタイムはWindows 7と同様にサポートされます。

- 主要なコントロールおよびライブラリはサポートされます。
- 32ビットのランタイムのみ提供され、64ビット環境での動作はWOW64上で行われます。
- サポートされているランタイムなど、詳細情報は次のドキュメントを参照してください。

Support Statement for Visual Basic 6.0 on Windows Vista, Windows Server 2008, Windows 7, Windows 8 and Windows 8.1, Windows Server 2012, and Windows 10

https://msdn.microsoft.com/en-us/vstudio/ms788708.aspx

• Visual Basic 6.0 IDEはサポートされません。 (Microsoftとカスタムサポート契約を結んでのサポートは可能です)

OSのサポートライフサイクルポリシーは、以下のように設定されています。

● VC6のランタイムはサポートされません。

# OSのライフサイクル

**製品名 → 最新の更新プログラム**<br>■ 最新の更新プログラム またはService Pack メインストリーム ^1ノヘトリーム | 延長サポート終了日<br>|サポート終了日 | 延長サポート終了日 Windows Vista Service Pack 2 2012/04/10 2017/04/11 Windows 7 **Service Pack 1** 2015/01/13 | 2020/01/14 Windows 8 Windows 8.1 2018/01/09 2023/01/10 Windows 10 N/A 2020/10/13 2025/10/14

行<br>録

「FUJITSU Software Portshutter Premium」のご紹介

# **Portshutter Premiumなら不正デバイスも**

### パソコンの情報漏えい対策

「Portshutter Premium」では、「Portshutter」の デバイス遮断(デバイス制御)に加え、LANポート の制御でネットワーク接続を遮断する機能 (ネットワーク制御)を追加し、さらに情報漏えい 対策を強化しました。

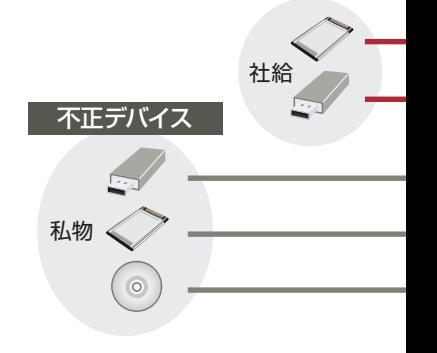

### デバイス接続を遮断 ショックス マンチャン デバイス制御

### 記憶媒体へのポートを遮断し使用制限

パソコンに接続する記憶媒体などの USB USB USB メモリ\_1 メモリ\_2 メモリ\_3 SDカード SDカード FD 1394HD CD-R 赤外線 プリンタ ポートを遮断し、それぞれの使用を  $H<sup>D</sup>$ WW 制限します。 記憶媒体による情報の持ち出し・持 ち込みを制限します。

### ▶簡単操作で記憶媒体への出口を個別に制御

### デバイスの使用制限を簡単に指定

デバイスの使用制限は「管理者用設定ツール」で簡単に指定できます。 ドライブ(DVD、CD、フロッピィなど)、スロット(PCカード、Express Card、メモリーカードなど)、ポート(シリアル、パラレル、USB、 IEEE1394、赤外線通信など)のすべてを遮断(ロック)することも、 個別に使用制限することもできます。

### ▶USB機器、PCカードは「機器」ごとに制御

### 機器ごとに有効/無効/読み取り許可を設定

USBおよびPCカードデバイスは、「機器」ごとに制御できます。 例えば、USB接続のキーボードを許可しながら、USBメモリの使用を 制限することもできます。

また、DVD、CD、フロッピィ、USBのストレージデバイスは、読み取り だけを許可することも可能です。

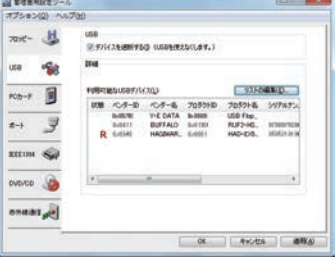

通信 DVD/CD 赤外線 ポート

IEEE 1394

USB USB USB PCカード PCカード フロッピィ IEEE DVD/CD 赤外線

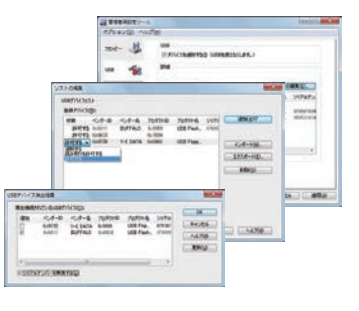

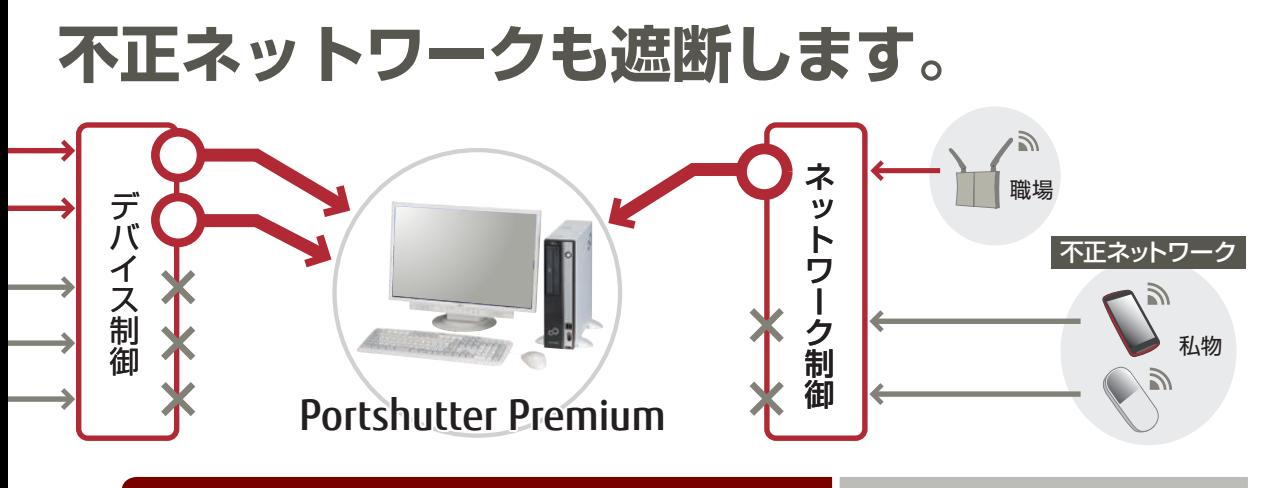

### ネットワーク接続を遮断 マントワーク制御

# ネットワークとBluetooth® を遮断し使用制限

LANポートと、Bluetooth搭載機器とのペアリングを遮断し、 ネットワークの使用を制限します。

登録したネットワーク以外での情報の持ち出し・持ち込み を制限します。

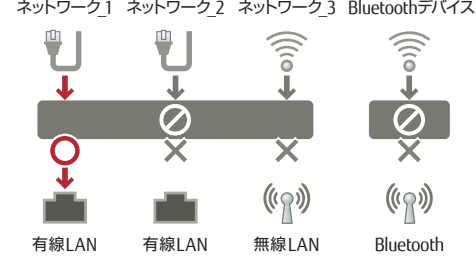

II RomedANTALT<br>S: Pol'2-218878

有償オプション

 $-44.1$   $-44.1$ 

 $\sim$ 

### ▶自動検出したパソコンのネットワーク設定をもとに制御

### 必要なネットワークのみ使用を許可

ネットワーク全体を遮断後、自動検出したランドマーク\*の一覧から、 使用を許可したいネットワークに所属する機器を選択することでネッ トワーク使用の許可を設定します。

※ランドマークとは、社内ネットワークや部署のネットワークなど目印となる機器を指します。 一覧は、パソコンに設定済みのインターネットプロトコルなどから自動検出した機器か ら作成されます。

### Portshutter Premiumをサーバ上で一元管理

## デバイスやネットワークの個々の設定を組織的に管理

集中管理オプション(有償)を利用すれば、 ネットワーク上のサーバから各クライアン トパソコンのPortshutter Premiumの設定 を迅速かつ一括で行えます。 管理の負荷が軽減され、設定ミスや設定も れなどを防ぐことができます。

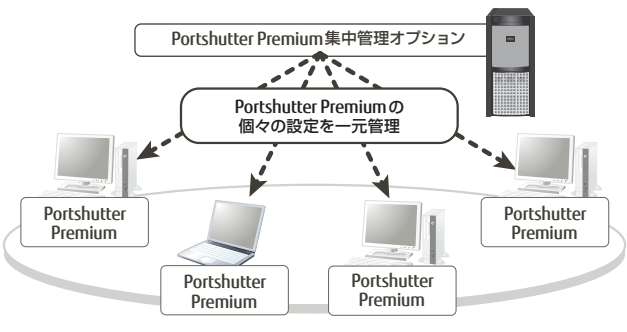

# **簡単・確実にプロファイルを移行**

### User Profile Agentは、パソコンの大規模リプレースや Active Directory® の導入・移行に伴う、プロファイル移行に最適なツールです。

パソコンのリプレースやActive Directoryの導入・移行時には、プロファイルの移行作業を行う必要があ ります。手作業では、操作ミスによるデータ消失のリスクが発生し、ユーザー数が多いほど、手間と時間 がかかるためコストが増加します。

User Profile Agent(ユーザープロファイルエージェント)を利用すれば、誰でも簡単・確実にプロファイル を移行でき、コストも大幅に削減できます。

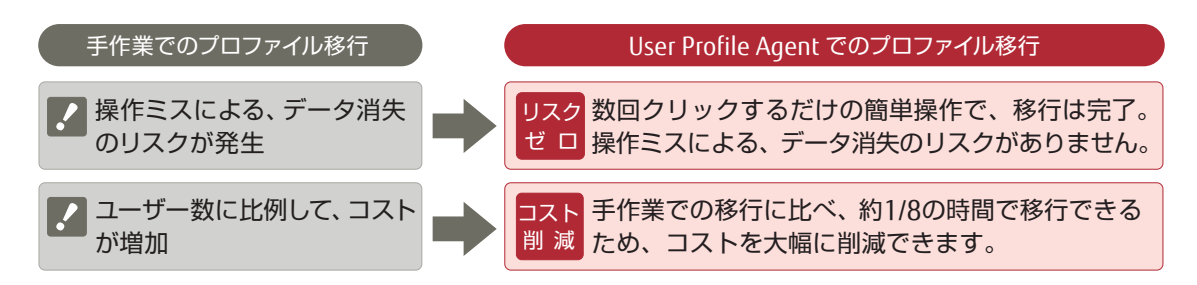

### プロファイルの移行作業は、数回クリックするだけで完了。 操作ミスによる、データ消失のリスクがありません。

User Profile Agentを利用するにあたって、手間のかかるインストールを行う必要はありません。ファイル をパソコンにコピーするだけで利用でき、数回クリックするだけの簡単操作で、プロファイルを確実に 移行できます。

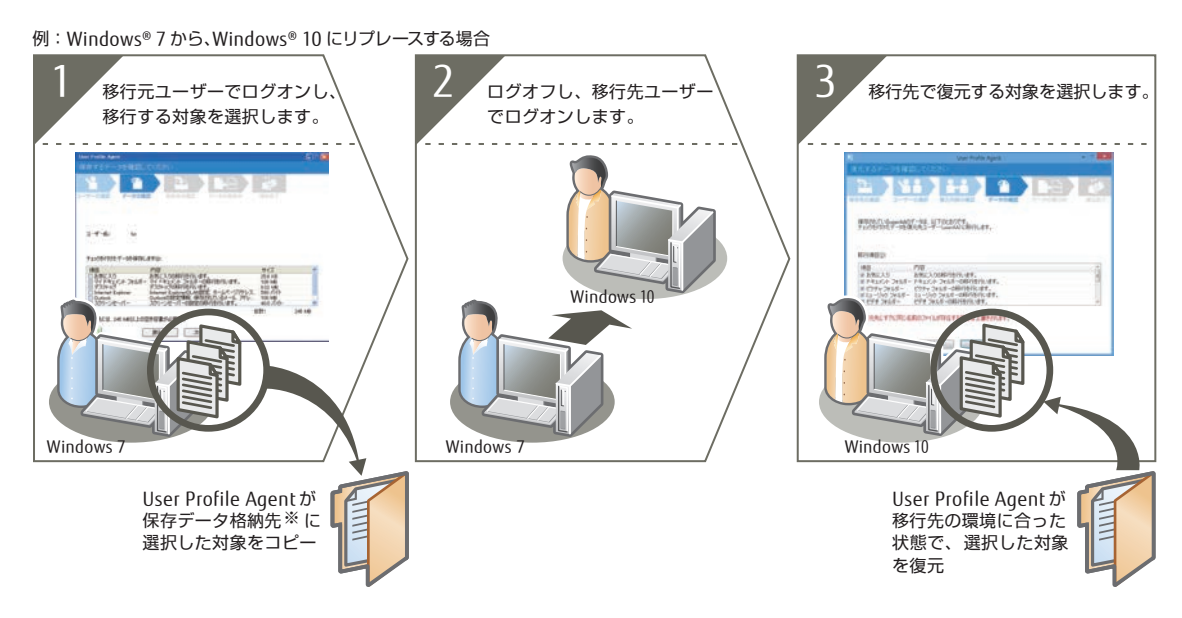

※保存データ格納先には、ローカルディスク、ネットワーク上のディスク、USBメモリなどを指定できます。

## Active Directory® のプロファイル移行も簡単です。

### ■ ローカルユーザープロファイルの移行 ■ 移動ユーザープロファイルの移行

Active Directory® を導入、またはドメインを移行 すると、プロファイルが初期化されてしまうため、 今まで利用していたプロファイルの移行が必要です。 User Profile Agentを利用すれば、プロファイルを 簡単に移行できます。

Active Directoryのサーバーを新しくする場合や、 サーバー環境のドメインを変更する場合には、移 動ユーザープロファイルの移行が必要です。 User Profile Agentを利用すれば、移動ユーザープ ロファイルを簡単に移行できます。また、移行対 象の移動ユーザープロファイルを任意のWindows 形式に変換できます。

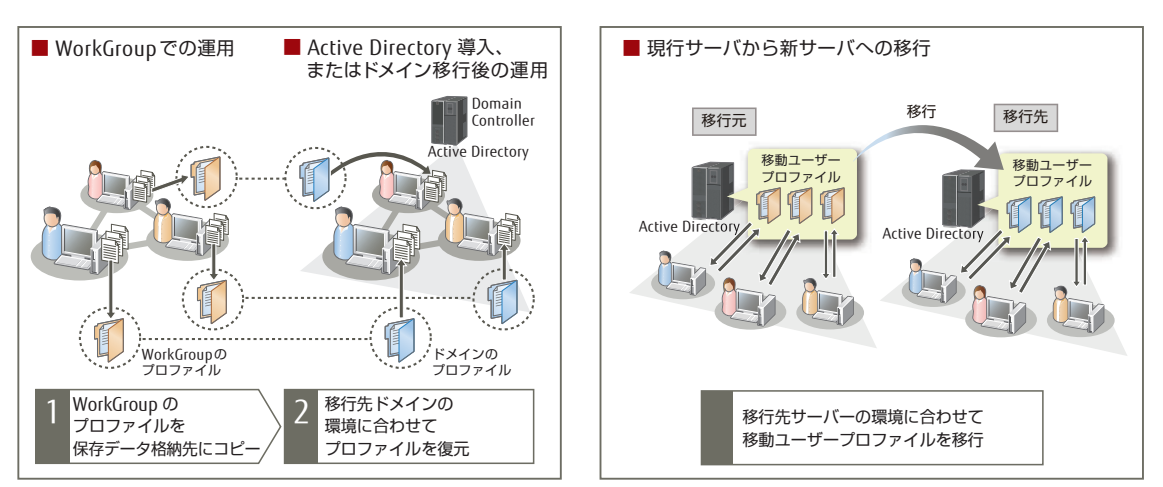

### 大規模リプレースに威力を発揮。 対応時間を短縮し、大幅にコストを削減できます。

大規模リプレース時にUser Profile Agentを利用すれば、プロファイルの移行作業にかかる時間が短縮され、 大幅なコスト削減を望めます。

例: パソコン 2,000台のプロファイルを移行する作業の場合

フロファイルの移行作業にかかるコスト∶♪約1,200時間、およそ230万円を節約できます。 User Profile Agentなら、手作業で移行する場合に比べ、約1/8の時間で移行できます。

操作ミスのサポート対応にかかるコスト: 新50時間、およそ10万円を節約できます。

移行作業時の操作ミスが削減されることで、サポート対応時間も削減できます。

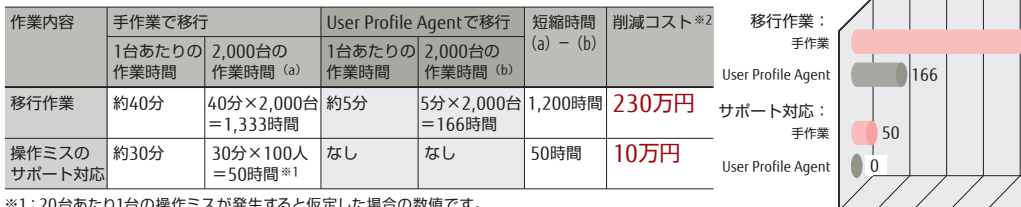

※1:20台あたり1台の操作ミスが発生すると仮定した場合の数値です。

※2: コストは、1時間あたり2,000円で計算しています。

(作業にかかる時間) 0 200 400 600 800 1,000 1,200 1,400

 $1,333$ 

# リンク集

● Windows 10 Compatibility Cookbook [https://msdn.microsoft.com/en-us/library/windows/desktop/mt670638\(v=vs.85\).aspx](https://msdn.microsoft.com/en-us/library/windows/desktop/mt670638(v=vs.85).aspx) ● Windows 10の仕様

http://www.microsoft.com/ja-jp/windows/windows-10-specifications

 $\bullet$  Windows 10 0 & A

http://www.microsoft.com/ja-jp/windows/windows-10-faq

● ビジネス向け Windows 10

https://www.microsoft.com/ja-jp/WindowsForBusiness/default.aspx

### ● エンタープライズ向けWindows 10

https://www.microsoft.com/ja-jp/WindowsForBusiness/windows-for-enterprise

OS移行についてのお問い合わせ、ご相談につきましては、下記の富士通営業または販売パートナー にお申し付けください。

#### 富士通製品情報ページ

## http://www.fmworld.net/biz/fmv/

インターネットで最新のパソコン製品情報などをご覧いただけます。

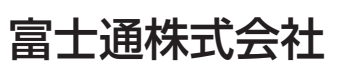

〒105-7123 東京都港区東新橋 1-5-2 汐留シティセンター